## **République Algérienne Démocratique et Populaire**

Ministère de l'enseignement Supérieur et de la Recherche Scientifique

Université Blida-1

Faculté des Sciences et technologies

### **Département des Énergies Renouvelables**

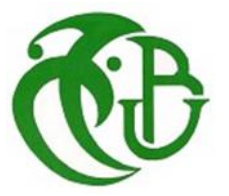

## **Mémoire Présenté pour l'obtention du diplôme de**

## **Master**

**Option :** conversion Photovoltaïque

Thème

## **Conception et développement d'une application software Pour le dimensionnement et l'étude économique de projets Photovoltaïques**

Présenté par : Fairouz Salah Ayache

Soutenu devant le jury composé par :

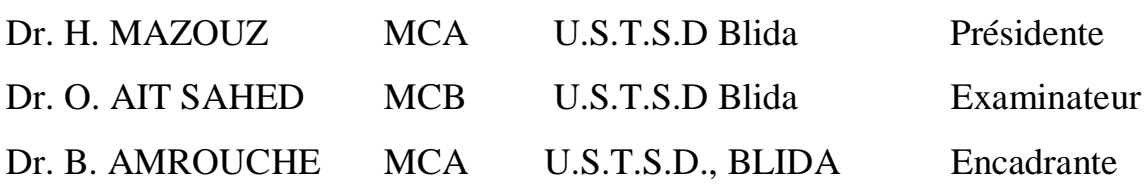

Blida, juillet 2023

*En tout premier lieu, je remercie ALLAH,*

nerciement.

*Le tout puissant, de m'avoir donné la force pour survivre, ainsi que l'audace pour dépasser toutes les difficultés.*

*Ce manuscrit est le fruit d'un an de travail, je tiens à exprimer, dans ces quelques lignes, ma reconnaissance envers tous ceux qui de près ou de loin y ont contribué.*

*Le travail présenté dans ce mémoire de fin d'étude, est sous la direction du Dr. Badia AMROUCHE*

*Ma plus grande gratitude va à ma encadrante, pour sa disponibilité et la confiance qu'elle m'a accordée. J'ai profité pendant longtemps du savoir et du savoir-faire dont j'ai pu bénéficier au cours de nombreuses discussions. J'aimerai aussi la remercier pour l'autonomie qu'elle m'a accordée, et ses précieux conseils qui m'ont permises de mener à bien ce travail.*

*Notre reconnaissance va à la présidente de jury Dr. Halima MAZOUZ qui fait l'honneur de présider le jury. Dr. Oussama AIT SAHED pour l'intérêt qu'il a porté à mon travail en acceptant de l'examiner.*

*Mes remerciements vont également à tous les personnes qui ont accepté de répondre à mon questionnaire*

*A toute personne qui a contribué de près ou de loin à l'élaboration de ce mémoire ainsi qu'à la réussite de ce cursus universitaire.*

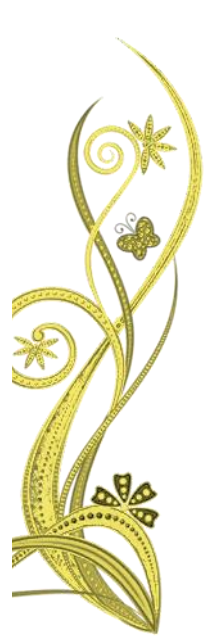

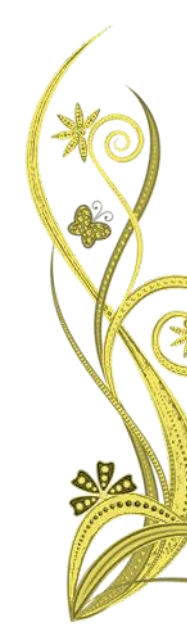

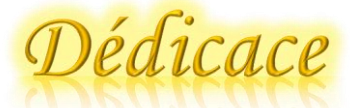

*Je tiens tout d'abord à remercier Allah qui m'a aidé à faire ce mémoire, que je dédie :*

*A mes chers parents, dont le mérite, les sacrifices, les qualités humaines m'ont permis de vivre ce jour. J'ai enfin finalisé ce long cursus universitaire grâce à leurs encouragements et leurs prières quotidiennes dont ils me donnaient de l'espoir, que dieu leur procure la santé et la longue vie.*

*À ma chère sœur Samia pour votre inoubliables soutient, amour, aide et bien sûr votre patience lors de mes examens, que dieu vous protège et qu'il vous réalise vos rêves.*

*Un spéciale dédicace pour mes chères collègues Rym et Ahmed.*

*A ma grande famille, Tous mes mots ne pourraient jamais exprimer ma gratitude et ma reconnaissance pour vos encouragements, vous étiez toujours à mes côtés pour me soutenir et m'épauler.*

*A vous chers lecteurs.*

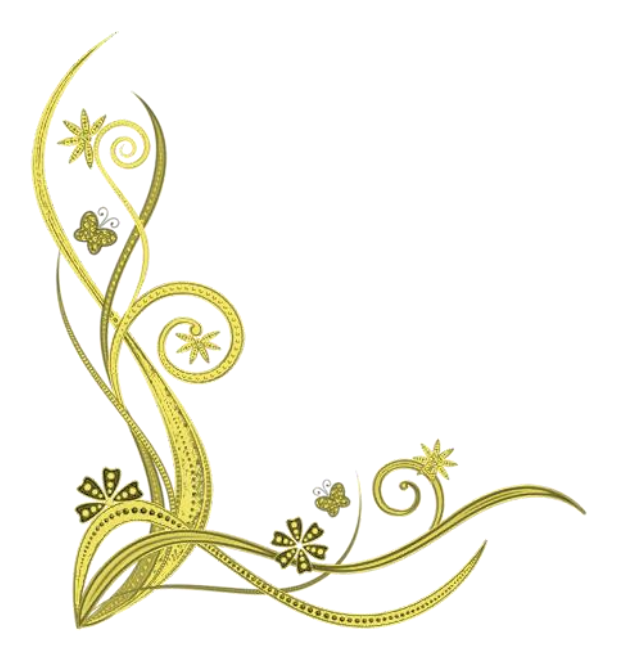

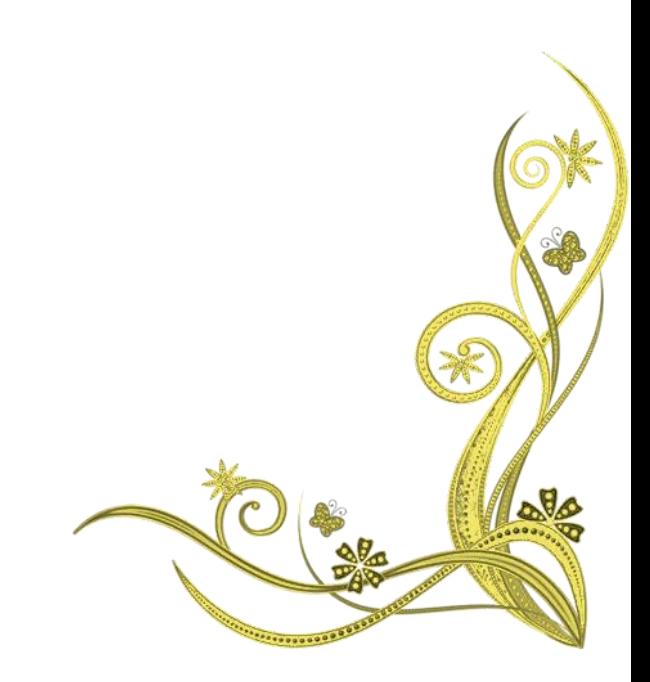

#### **الملخص**

تمثل زيادة حصة الطاقة الكهروضوئية في مزيج الطاقة في الجزائر تحديًا موضعيًا. زادت في اآلونة األخيرة وتيرتها من خالل تفعيلها على محورين؛ األول هو تركيب محطات كبيرة للطاقة الكهروضوئية بينما يتعلق الثاني بتركيب محطات كهروضوئية صغيرة للمنازل والمدارس والمساجد المعزولة. الهدف هو ضمان توفير خدمة إمداد الطاقة لجميع الجزائريين، حتى أولئك الذين يعيشون بعيدًا عن الشبكة وقبل كل شيء لخفض نفقات الطاقة في المباني العامة. يبدأ أي مشروع للطاقة الكهروضوئية بمرحلة دراسة تقنية واقتصادية تتطلب برامج وبيانات معينة. يقدم هذا العمل تطبيقًا برمجيًا يسمح بإجراء دراسة تقنية واقتصادية للتركيبات الكهروضوئية، ويسمح بإجراء تقدير الأبعاد والتقدير المالي بطريقة سهلة للغاية لتسهيل العمل للمستخدم. وبالتالي، يمكن للمستخدم إجراء عدة تقديرات بناءً على خيارات مختلفة ثم المقارنة قبل اختيار الحل الأنسب الحتياجاته من الطاقة والميزانية المتاحة.

**الكلمات المفتاحية** التحجيم، النظام الكهروضوئي، تطبيق البرمجيات.

#### **Résumé**

L'augmentation de la part de l'énergie photovoltaïque dans le mix énergétique en Algérie est un défi d'actualités, sa cadence est accélérée récemment par sa mise en œuvre sur deux axes ; le premier est l'installation de grandes centrales PV tandis que le deuxième concerne l'installation de petites installations PV pour les maisons isolées, les écoles et les mosquées. Le but est d'assurer le service d'alimentation en énergie pour tous les algériens même ceux installés loin du réseau et surtout de baisser les dépenses énergétiques dans les bâtiments publics. Tout projet PV commence par une phase d'étude technico-économique qui nécessite des logiciels et certaines données. Le présent travail, présente une application software qui permet de réaliser une étude technicoéconomique d'installations PV, elle permet de faire le dimensionnement et l'estimation financière d'une manière très intuitive pour faciliter le travail pour l'utilisateur. Ainsi, l'utilisateur pourra faire plusieurs estimations basées sur des choix différents puis de comparer avant de choisir la solution la plus adaptée à ses besoins énergétiques et au budget disponible.

**Mots clés :** dimensionnement, système photovoltaïque, application software.

#### **Abstract**

 Increasing the share of photovoltaic energy in the energy mix in Algeria is a topical challenge. Its pace has recently picked up by activating on two axes; the first is the installation of large PV plants while the second concerns the installation of small PV installations for isolated houses, schools and mosques. The aim is to ensure the energy supply service for all Algerians, even those living far from the network and above all to lower energy expenditure in public buildings. Any PV project begins with a technical and economic study phase, which requires software and certain data. This work presents a software application that allows carrying out a technical and economic study of PV installations; it allows to make the dimensioning and the financial estimate in a very intuitive way to facilitate the work for the user. Thus, the user can make several estimates based on different choices and then compare before choosing the solution best suited to their energy needs and the available budget.

**Keywords:** sizing, photovoltaic system, software application.

## **TABLES DES MATIÈRES**

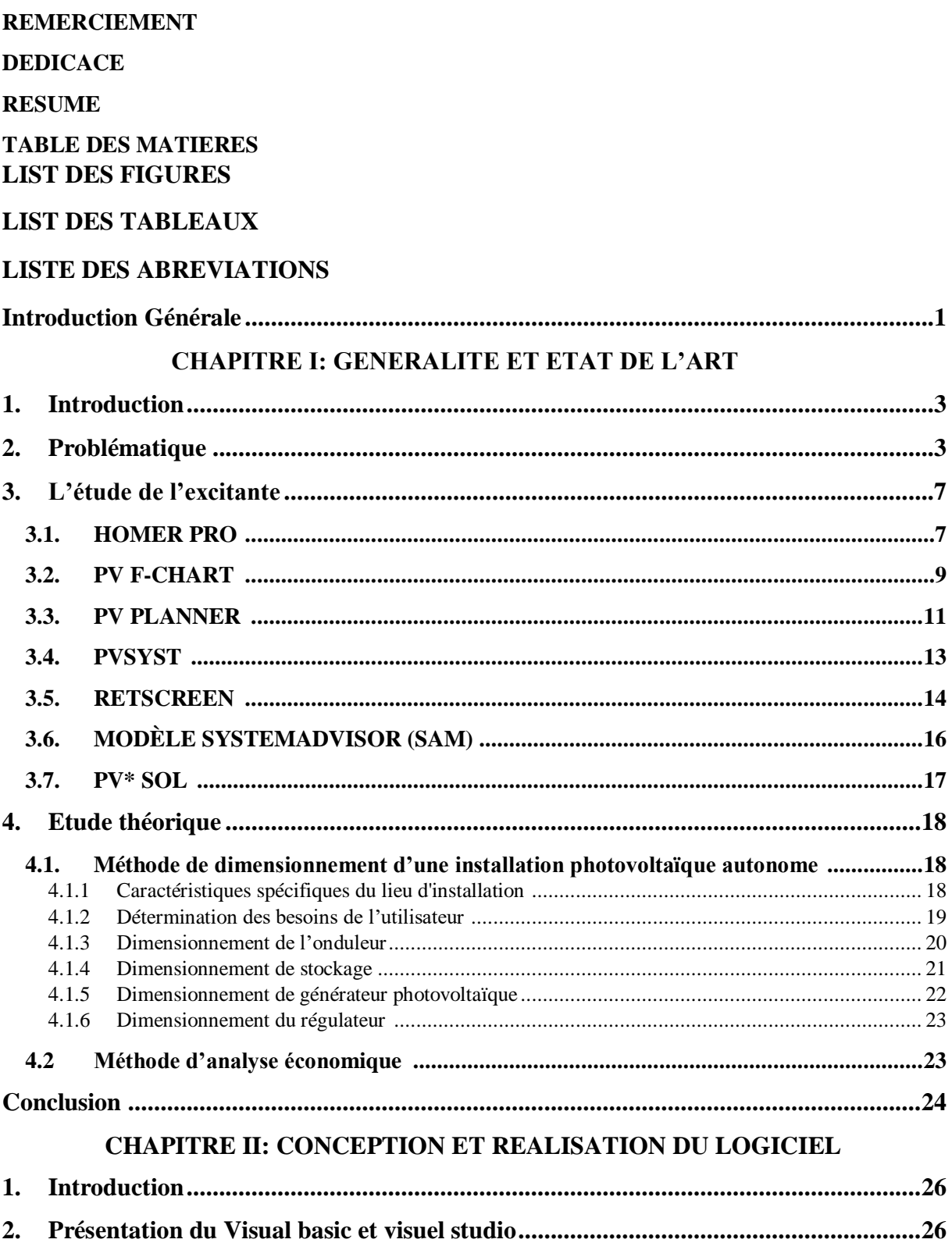

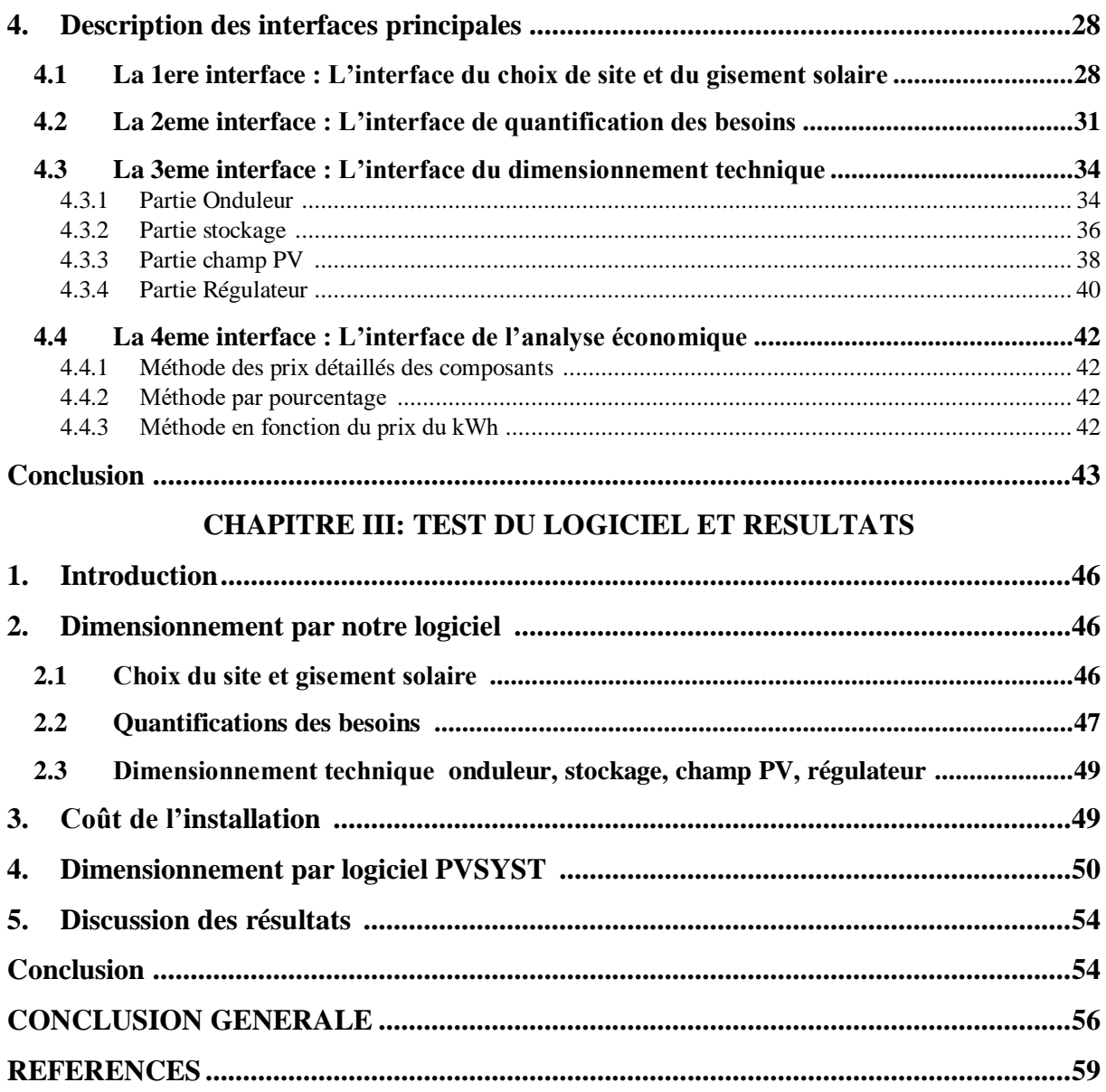

### **LISTE DES FIGURES**

#### **CHAPITRE I: GENERALITE ET ETAT DE L'ART**

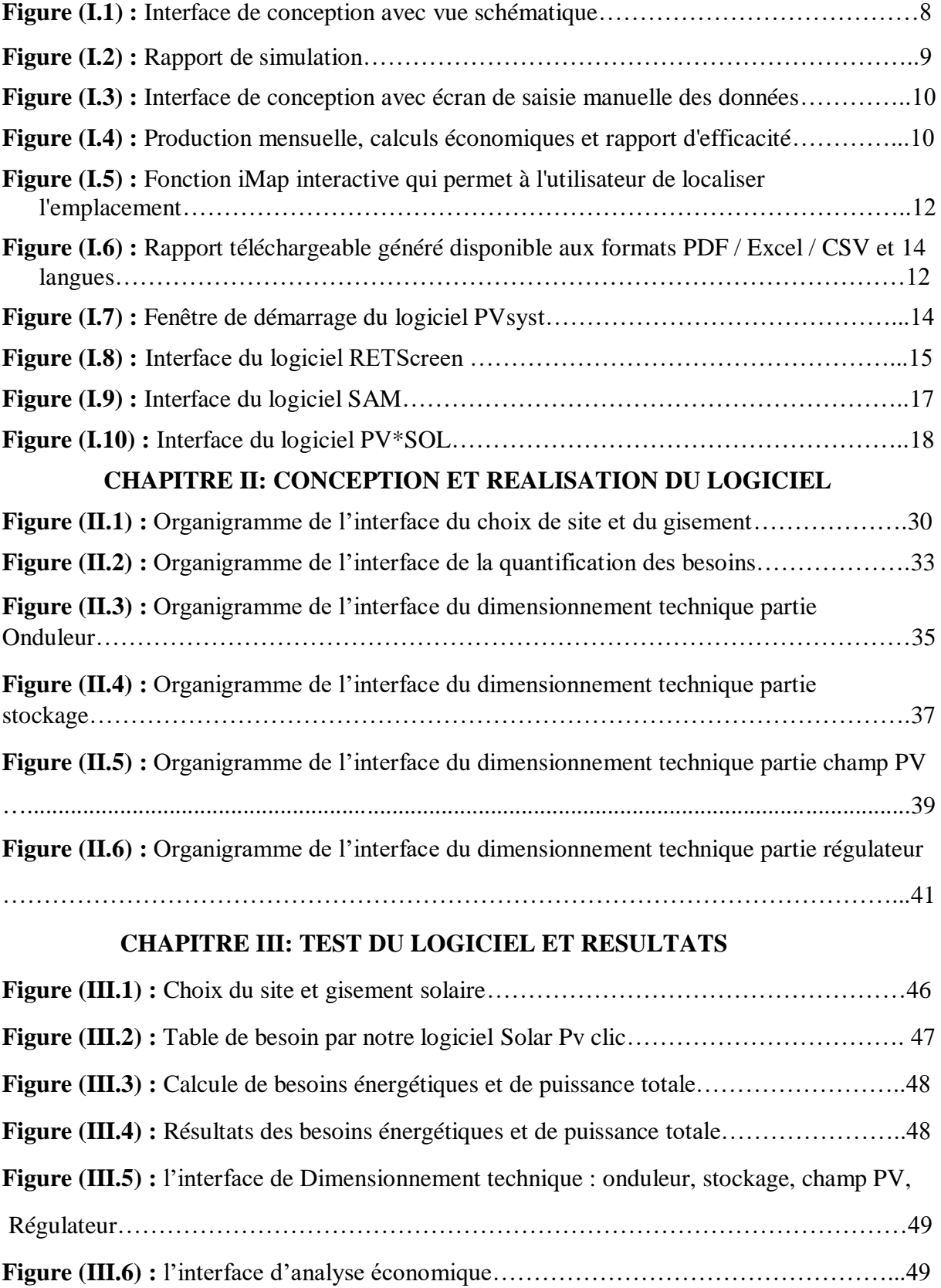

### **LISTE DES FIGURES**

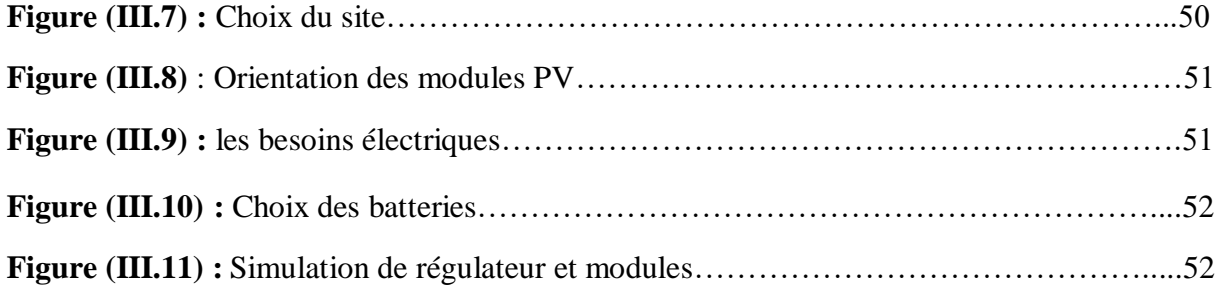

### **LISTE DES TABLEAUX**

#### **CHAPITRE I: GENERALITE ET ETAT DE L'ART**

**Tableau 1**: Les tensions d'entrée correspondantes à chaque intervalle de la puissance De l'onduleur.............................................................................................................................20

#### **CHAPITRE II: CONCEPTION ET REALISATION DU LOGICIEL**

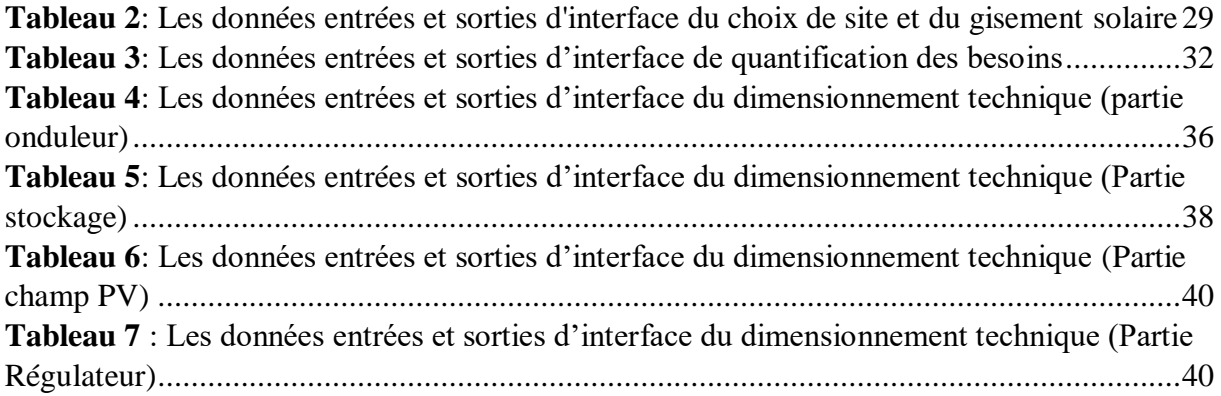

#### **CHAPITRE III: TEST DU LOGICIEL ET RESULTATS**

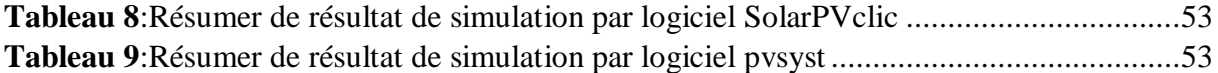

#### **LISTE DES ABBREVIATIONS**

AGM: type de batterie. Ah: ampère heure. API : L'interface de programmation d'application (API). cSi : Le silicium cristallin. CdTe : Le tellurure de cadmium. C : capacité. Cbat : capacité de la batterie. CSV : Le format de fichier (Comma-Separated Values). DA: dinars algériens. DC : Courant continue. DE : la durée d'ensoleillement minimale (h). E: Energie consommer. Edivers : Energie consommé par des appareilles plus (Wh/J). Etot : Energie totale. F : coefficient de correction d'éclairement. GPV : generateur photovoltaique. Hz : Hertz. Icc : Courant débité par un module en court-circuit (A) IDE : environnement de développement intégré. Ireg: courant de régulateur. K : Facteur de sécurité. MPPT: Maximum Power Point Tracking. NASA : La National Aeronautics and Space Administration. N: nombre d'appareil. Nauto : nombre de jour d'autonomie. NBP: nombre de batterie en parallèle. NBS: nombre de batterie en série. NMP : Le nombre de module en parallèle. Nms : nombre de modules en sérié. NREL: National Renewable Energy Laboratory. PDF : Le format de fichier (Portable Document Format). PCM : Puissance crête du module photovoltaïque utilisé. PC : La puissance crête du générateur. Pcm : puissance crête de module. PDD : profond de décharge. Pond : puissance de l'onduleur. P puissance de nombre d'appareil.

PV: Photovoltaïque. PV F-CHART: Photovoltaic F-Chart. PV SYST : logiciel de dimensionnement photovoltaïque. Pi : Puissance électrique d'un appareil « i » exprimée en Watt (W). SAM System Advisor Model. T: le temps. V : Volt. VCO : Tension aux bornes du module à vide (V). VB: Visual Basic. Vsys : tension de système. Vmpp : la tension dans le point maximal.

W : watt.

 *Introduction Générale*

#### <span id="page-12-0"></span>**Introduction Générale**

 L'énergie d'origine PV est appelée à jouer un rôle plus significatif dans le mix énergétique en Algérie qui est doté d'un gisement très important et favorable à une transition énergétique. La maitrise de cette transition devrait passer par une maitrise des projets PV et de leurs couts. Pour ce faire, les concepteurs et les décideurs ont besoins d'outils d'analyse pour prendre des décisions stratégiques. Dans le cas de projets PV, des outils existant permettent de faire des études et des analyses technico-économiques. Ce sont des outils clés en mains, souvent opaques, ils ne permettent pas de connaitre les différentes équations utilisées en arrière-plan des différentes interfaces. Cela explique pourquoi différents solutions software ont été développées par différents acteurs du domaine PV à travers le monde.

Le présent travail constitue une contribution au développement d'un outil d'analyse de projets et d'installations PV qui a pour vocation de constituer le noyau ou la première brique d'un outil adapté à notre pays, données, position géographique etc. et qui sera complété ultérieurement par des travaux qui viseront à approfondir les différentes parties et compléter les différentes bases de données. Ce noyau est développé moyennant Visual Studio et a été programmé à l'aide de Visual Basic. Différentes interfaces intuitives et faciles à utiliser ont été développées pour réaliser une étude technique (le dimensionnement) et une étude économique pour estimer le cout du projet en phase d'étude. Le présent mémoire est organisé en trois chapitres. Le premier chapitre permet de poser la problématique et présente un tour rapide de l'existant.

Dans le deuxième chapitre, nous présenterons le design software document (SDD) de l'application, c'est le cœur de notre travail, il s'agit de schématiser les différentes interfaces et les flux des données entre elles. Dans le troisième chapitre, qui est le dernier, nous présentons le fonctionnement de l'application software développées avec un exemple d'application et les résultats obtenus.

Finalement, et comme ce travail n'est qu'à ses début, nous présentons une synthèse de ce qui a été fait et réalisé durant ce mémoire de PFE et surtout nous listons les différents une perspectives qui visent à compléter ce travail..

## *Chapitre I*

## *Généralité et etat de l'art*

#### <span id="page-14-0"></span>**1. Introduction**

La conception d'une installation photovoltaïque nécessite une méthode de dimensionnement qui prend en compte les caractéristiques techniques de chaque composants ainsi que les caractéristiques du lieu à savoir la latitude, la température, l'irradiation solaire … etc.) En plus d'une étude détaillée de la charge à alimenter et aussi nécessite une étude économique car l'utilisation de l'énergie photovoltaïque n'est pas seulement pour apporter une puissance énergétique, mais aussi pour un développement économique. [1]

Pour ce faire, plusieurs chercheurs ont travaillé sur des outils d'aide au dimensionnement un peu partout dans le monde à travers des logiciels à installer sur les ordinateurs .mais certains présenter des limitations ou des problèmes..

#### <span id="page-14-1"></span>**2. Problématique**

 Pour faciliter, optimiser une installation solaire PV, plusieurs outils ont étés conçus pour faire l'analyse économique et rendre le dimensionnement fiable. Parmi ces outils, nous avons des tableaux Excel et les logiciels de dimensionnement (HOMER PRO ; PVPLANNER ; PVSYST ; RETScreen…. etc.) mais certains de ces logiciels peuvent être coûteux ou nécessiter des frais d'abonnement, aussi peuvent être complexes à utiliser et nécessiter une formation spécifique pour pouvoir les utiliser correctement .Ce qui peut limiter leur accessibilité aux particuliers ou aux petites entreprises.

 Pour réduire ces problèmes et faciliter le dimensionnement et l'analyse économique d'un projet photovoltaïque à l'utilisateur on va développer une application software (logiciel ) simple et rapide et très facile à utiliser, contient les prix algériens ,Fournit des résultats précis et fiables pour aider les investisseurs, les ingénieurs et les décideurs à prendre des décisions éclairées en matière de planification et de conception de systèmes photovoltaïques autonomes.

| <b>Questions</b>      | Détails ou réponses    | Nbre. | $\frac{0}{0}$ |  |
|-----------------------|------------------------|-------|---------------|--|
|                       | Etudiant (e)           | 52    | 83,9%         |  |
| Types des interviewés | Enseignant (e)         |       | 8,1%          |  |
|                       | Autre:                 |       | 8,1%          |  |
| Spécialités           | <b>Conversion PV</b>   | XX    | 27%           |  |
|                       | Energies renouvelables | XX    | 23%           |  |

**L'analyse de fichier (Enquête sur l'expérience de l'utilisation du logiciel) :**

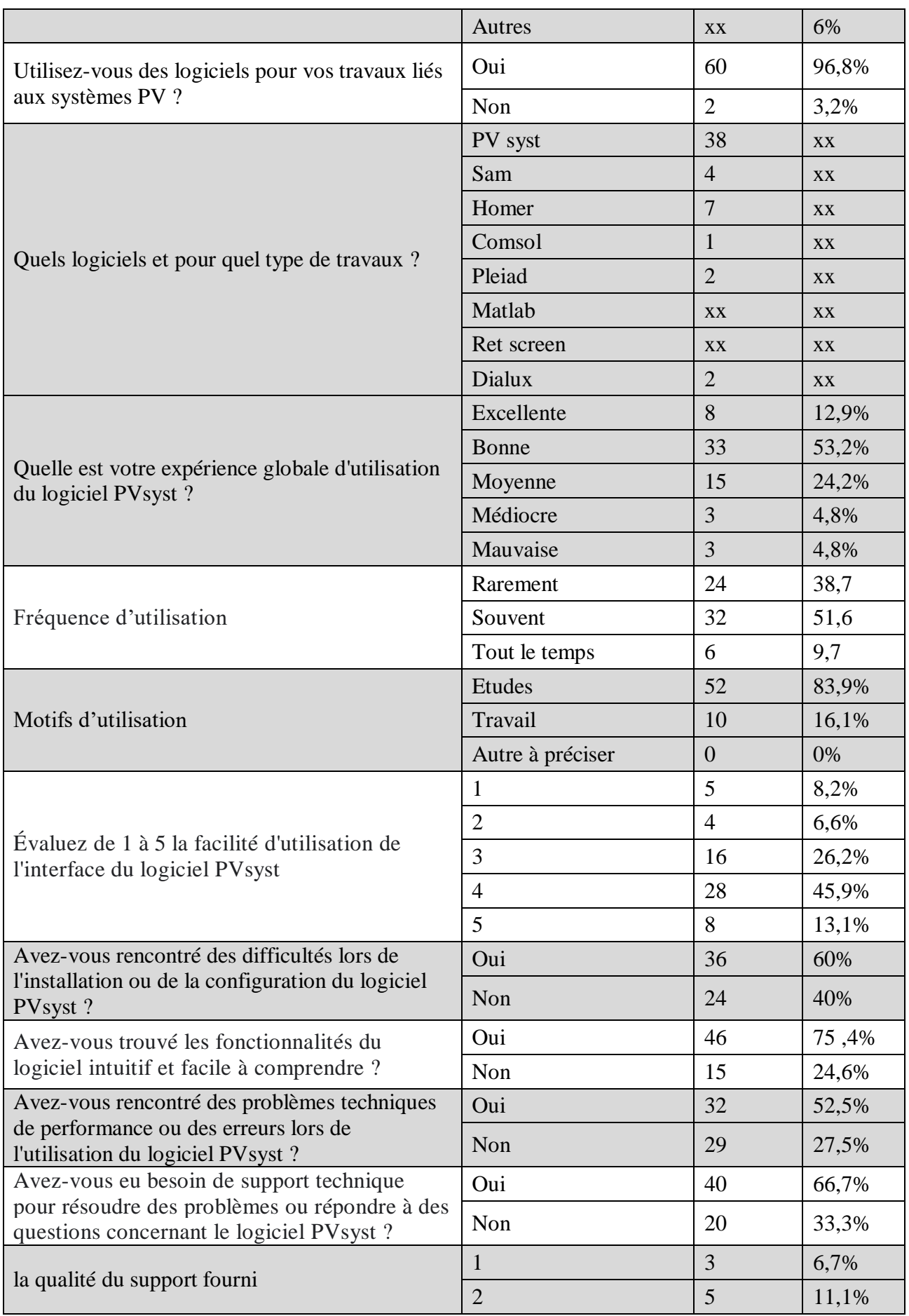

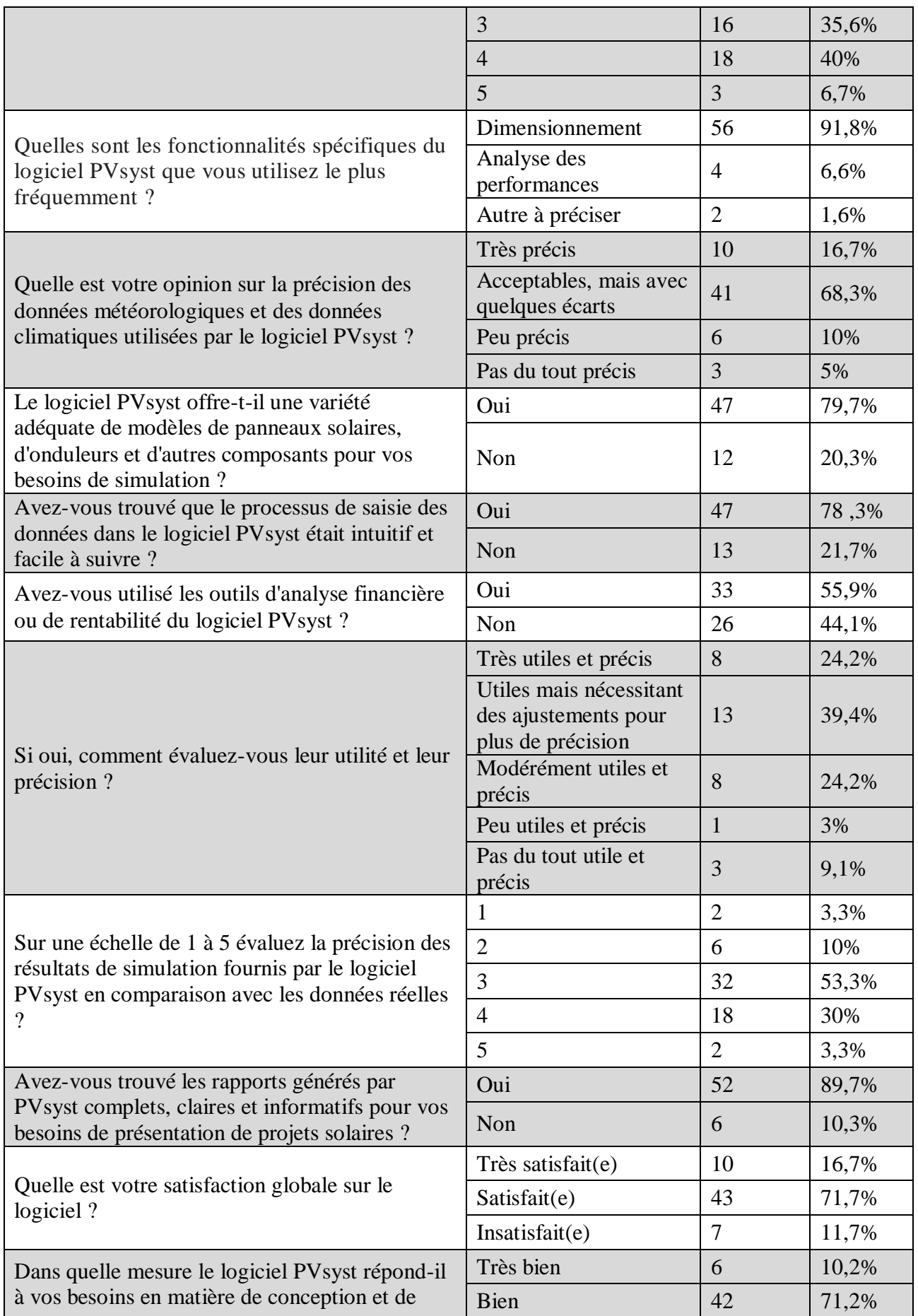

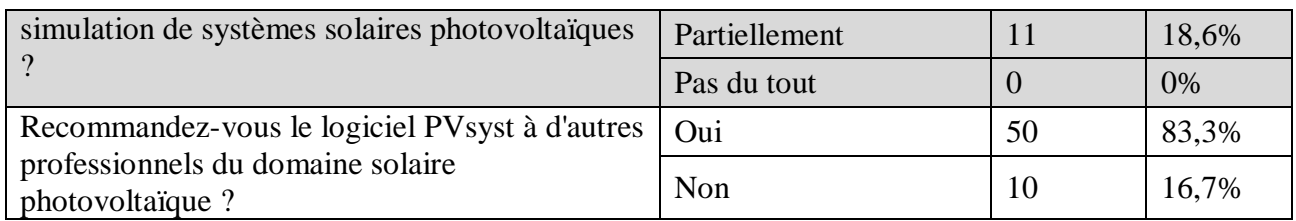

Pour la question : « **Quels sont les options que vous aimeriez voir développer dans un logiciel pour répondre à vos besoins ?**», nous avons récolté les suggestions suivantes :

- $\triangleright$  Être intuitif et surtout très simple et non pas compliqué à utiliser
- $\triangleright$  La surface
- $\triangleright$  Facilité d'utilisation
- $\triangleright$  Avoir une grande gamme de produits installation avec leurs prix
- Avoir des résultats près de calcul analytique
- $\triangleright$  Analyse de performance
- La précision des données et la facilité d'utilisation
- $\triangleright$  Conception des projets
- $\triangleright$  Être mieux spécifier
- $\triangleright$  La précision
- $\blacktriangleright$  La facilité d'utilisation
- > Les données météorologiques
- Version Android avec interface très facile que peut installer et comprendre le client, pour que l'ingénieur puisse faire une veille fréquente sur le système installé et alerte le client en cas de problèmes.
- Base de données ouvertes et interactives
- $\triangleright$  des données météorologiques
- $\triangleright$  Les prix
- L'ajout d'un guide, donnée des solutions pratique, et rentable
- Les différents types des panneaux onduleur régulateur locaux Système éclairage
- $\triangleright$  Étude économique
- Etude plus précis et des composants plus récents
- Les prix de chaque matériel (panneaux ou onduleur)
- Intégration des produits qui se trouvent dans le marché algérien.
- $\triangleright$  Précision des résultats
- Optimisation de la disposition des panneaux : Un outil intégré permettant d'optimiser la disposition des panneaux solaires sur une surface donnée en fonction de divers paramètres, tels que l'orientation, l'inclinaison, l'ombrage, etc., faciliterait la conception efficace des systèmes
- $\triangleright$  Fixé les bugs technique
- Facilité les tâches
- Ajouter listes des panneaux et des onduleurs
- > Les données météorologiques
- $\triangleright$  Limitations des besoins
- Limitations la disponibilité des composants
- $\triangleright$  La précision des données
- > Traitement des données
- $\triangleright$  Le dessin de la configuration finale qui permet de procédé à l'installation réelle
- Afficher les formules utilisées pour les calculs
- J'aimerais bien avoir un développement concernant l'insertion des données pour faciliter le travail
- $\triangleright$  Confirmations des calcules
- $\triangleright$  Le système de messages d'erreur
- L'option de prendre en considération le type de de régulateurs s'il est MPPT ou non.
- $\triangleright$  Plus rapide
- $\triangleright$  Ajouter de l'intelligence artificielle
- Obtenez des informations plus précises
- $\triangleright$  L'intelligence artificielle.
- $\triangleright$  Proposition des pris de matériel utilisé...
- $\triangleright$  Faire une combinaison avec Google Map pour trouver le lieu facilement
- Améliorer la base de données
- J'aimerais bien avoir plus de wilaya de commune dans les informations météorologiques
- $\triangleright$  Ajoutez une version pour MacBook
- > La Base de la donnée
- Les données, les types de panneaux et autre matériel qui disponible dans chaque pays
- Plus de précision et de fiabilité, simplicité d'utilisation des logiciels sans demander de l'aide à un enseignent.
- Le constate avec une base des donné qui suive le domaine de l'énergie PV soit des facteurs climatique, qualité, technique et commercial et aussi en lié avec le marché des entreprises
- Développer la base de donnée météorologiques et rendre les résultats plus précis et offrir plus de modèles des composants de la chaîne PV

#### <span id="page-18-1"></span><span id="page-18-0"></span>**3. L'étude de l'excitante**

#### **3.1.HOMER PRO :**

 HOMER (Hybrid Optimization of Multiple Energy Ressources) est un logiciel développé pour des systèmes de production d'énergie de petites puissances. Il se présente sous la forme d'un exécutable complètement autonome, capable de faire le dimensionnement, l'optimisation et la simulation des systèmes avec des énergies renouvelables ou avec des Énergies fossiles. [2] Un des grands atouts de ce logiciel est la possibilité de pouvoir simuler des systèmes hybrides combinant différentes sources d'énergie qu'elle soit renouvelable ou non pour une variété d'applications. La première version a été développée en 1992 pour NREL (US National Renewable Energy Laboratory), il a ensuite subi de nombreuses améliorations dans plus de 40 nouvelles versions. [3]

 Les caractéristiques de ce logiciel permettent de faire l'optimisation et la simulation des systèmes hybrides, et terminent avec des analyses de sensibilité sur ces systèmes optimisés. La solution obtenue par HOMER est la solution la moins couteuse parmi différentes combinaisons de systèmes d'énergies renouvelables, d'énergie fossiles ou de systèmes hybrides comprenant deux sources d'énergies ou plus.

 Le logiciel permet de faire des simulations avec différents systèmes de production d'énergie :

Panneaux Solaires Photovoltaïques, Eoliennes, Barrage Hydroélectrique au Fil de L'eau, Biomasse. Génératrices (diesel, essence, biogaz, combustibles alternatifs et combustibles personnalisés, Co alimentées) Réseau Electrique, Micro Turbines, Piles à Combustible.

 HOMER offre aussi une vaste gamme de dispositifs d'accumulation ou de récupération d'énergie :

Banque de batteries, Volants d'inertie, Flow batteries, Hydrogène.

On peut aussi entrer divers types de besoins énergétiques :

Profils de consommation journaliers avec des variations selon les saisons, Charge différée pour le pompage d'eau ou pour la réfrigération, Charge thermique, Mesures d'efficacité énergétique.

 HOMER peut donc simuler un large éventail de systèmes différents en plus de toutes les combinaisons possibles de systèmes hybrides. [3]

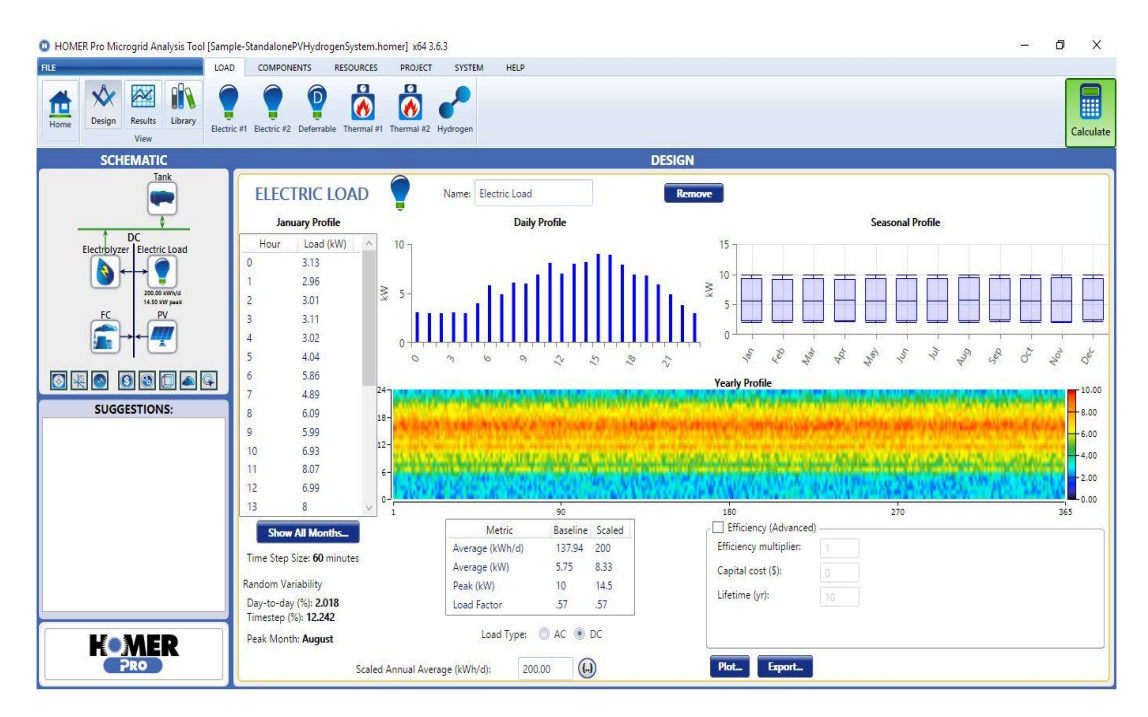

**Figure (I.1) :** Interface de conception avec vue schématique

| ♦              |                                          |              | LOAD<br>COMPONENTS                                               |      |    | PROJECT |     | HELP<br>SYSTEM                                                                                                    |                                                                                           |        |       |        |       |        |         |                                                                                                    |                             |                |
|----------------|------------------------------------------|--------------|------------------------------------------------------------------|------|----|---------|-----|----------------------------------------------------------------------------------------------------|-------------------------------------------------------------------------------------------|--------|-------|--------|-------|--------|---------|----------------------------------------------------------------------------------------------------|-----------------------------|----------------|
| Design<br>Home | $\mathbb{\mathbb{A}}$<br>Results<br>View | Library      | Search Space Sensitivity Inputs Multi-Year Input Report Estimate |      |    |         |     | <b>Clear Results</b>                                                                                                    | 378 simulation(s) in less than 00:08.4<br>378 optimization case(s), 1 sensitivity case(s) |        |       |        |       |        |         |                                                                                                    |                             | H<br>Calculate |
|                |                                          |              |                                                                  |      |    |         |     |                                                                                                    | <b>RESULTS</b>                                                                            |        |       |        |       |        |         |                                                                                                    |                             |                |
| $\bullet$      |                                          |              |                                                                  |      |    |         |     |                                                                                                    |                                                                                           |        |       |        |       |        |         |                                                                                                    | <b>Tabular</b> Graphical    |                |
| Export         | Column Choices                           |              |                                                                  |      |    |         |     | Sensitivity Cases: Left Click on a sensitivity case to see its Optimization Results.                                                                                  |                                                                                           |        |       |        |       |        |         |                                                                                                    |                             | Export All     |
|                | Architecture                             |              |                                                                  |      |    | Cost    |     | System                                                                                                    |                                                                                           |        | FC    |        |       | PV     |         |                                                                                                    |                             |                |
|                | $\mathbf{z}$                             | (kW)         | (kW)                                                             | (kq) |    | (5)     | (5) | FC $\nabla$ Electrolyzer $\nabla$ Tank $\nabla$ Dispatch $\nabla$ COE $\nabla$ NPC $\nabla$ Operating cost $\nabla$ Initial capital $\nabla$ Ren Frac $\nabla$<br>(5) | (5)                                                                                       | (%)    |       | (kWh)  | (kq)  | (S)    | (S)     | Hours $\nabla$ Production $\nabla$ Fuel $\nabla$ O&M Cost $\nabla$ Fuel Cost $\nabla$ Capital Cost $\nabla$ Production $\nabla$<br>(S) | (kWh)                       |                |
|                |                                          |              |                                                                  |      |    |         |     |                                                                                                    |                                                                                           |        |       |        |       |        |         |                                                                                                    |                             |                |
|                | (kW)<br>100                              | 20.0         | 60.0                                                             | 120  | LF | \$1.32  |     | \$1.51M \$28,339                                                                                                    | \$1.06M                                                                                   | 100    | 5,585 | 33,538 | 2,012 | 11,170 | $\circ$ | 700,000                                                                                                    | 167,810                     |                |
|                |                                          |              |                                                                  |      |    |         |     |                                                                                                    |                                                                                           |        |       |        |       |        |         |                                                                                                    |                             |                |
|                |                                          | Architecture |                                                                  |      |    |         |     | Optimization Cases: Left Double Click on a particular system to see its detailed Simulation Results.<br>Cost                                                          |                                                                                           | System |       |        | $FC$  |        |         |                                                                                                    | Categorized O Overall<br>PV |                |
| Export         | $\nabla$<br>(kW)                         | FC<br>(kW)   | $\sqrt{ }$ Electrolyzer $\sqrt{ }$ Tank $\sqrt{ }$<br>(kW)       | (kq) |    | (5)     | (S) | Dispatch $\nabla$ COE $\nabla$ NPC $\nabla$ Operating cost $\nabla$ Initial capital $\nabla$ Ren Frac $\nabla$<br>(5)                                                 | $(5)$                                                                                     | (%)    |       | (kWh)  | (kq)  | (S)    | (S)     | Hours $\nabla$ Production $\nabla$ Fuel $\nabla$ O&M Cost $\nabla$ Fuel Cost $\nabla$ Capital Cost $\nabla$ Production $\nabla$<br>(S) | (kWh)                       |                |

**Figure (I.2) :** Rapport de simulation

#### <span id="page-20-0"></span>**3.2.PV F-CHART :**

PV F-CHART (PhotoVoltaic F-Chart) est un programme informatique utilisé pour la conception et l'analyse économique des systèmes photovoltaïques. Développé au laboratoire d'énergie solaire de l'Université du Wisconsin. Ce programme est peut être exécuté sur toutes les versions de Windows.

C'est un logiciel qui contient des données météorologiques pour de nombreux endroits utiliser pour calculer la production d'énergie photovoltaïque sans tenir compte des variations causées par les modules PV, les onduleurs et d'autres variables.

Ce programme calcule la production d'énergie PV sur la base d'un module générique et d'un onduleur. Toutes les données doivent être ajoutées manuellement et il est donc difficile de comparer rapidement les données de génération en changeant les données du module, la capacité du site ou l'emplacement. Aucune analyse d'ombrage. Ne convient pas au calcul de la puissance PV dans des conditions réelles. Un graphique simple ou des données tabulées peuvent être générés mais ne peuvent pas être exportés. Très basique et pratique pour le calcul lorsque les données sont saisies manuellement pour chaque paramètre. Il s'agit d'un ensemble de feuilles

De calcul prenant en charge les macros. Automatisation très limitée et aucun assistant disponible. 300 données de localisation sont stockées dans le logiciel. Il n'y a pas d'option pour importer des données météorologiques à partir de sources courantes. Les données ne peuvent être ajoutées que manuellement et Aucune possibilité d'ajouter des données de module ou d'onduleur au calcul. [4]

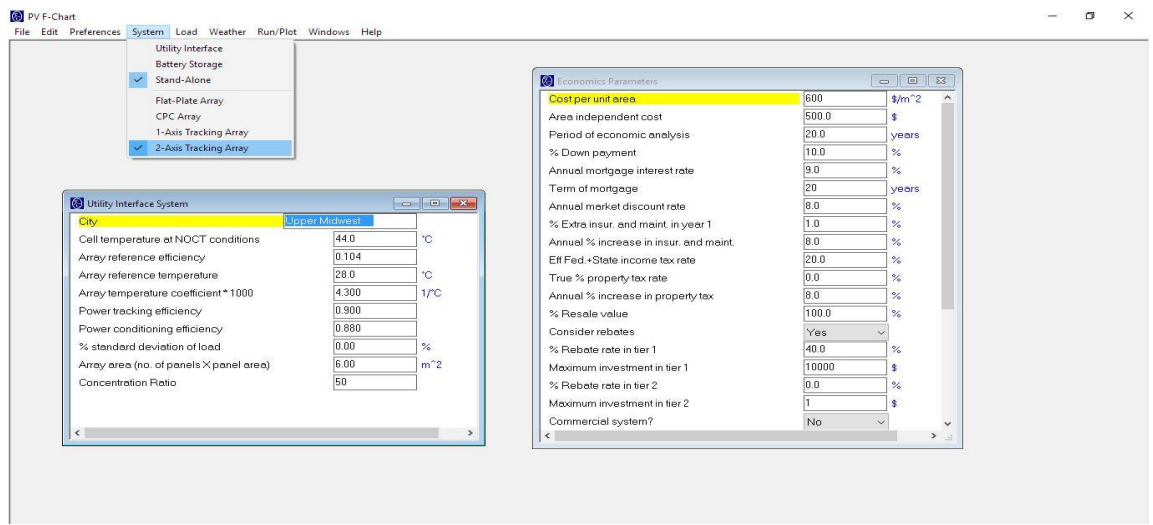

**Figure (I.3) :** Interface de conception avec écran de saisie manuelle des données

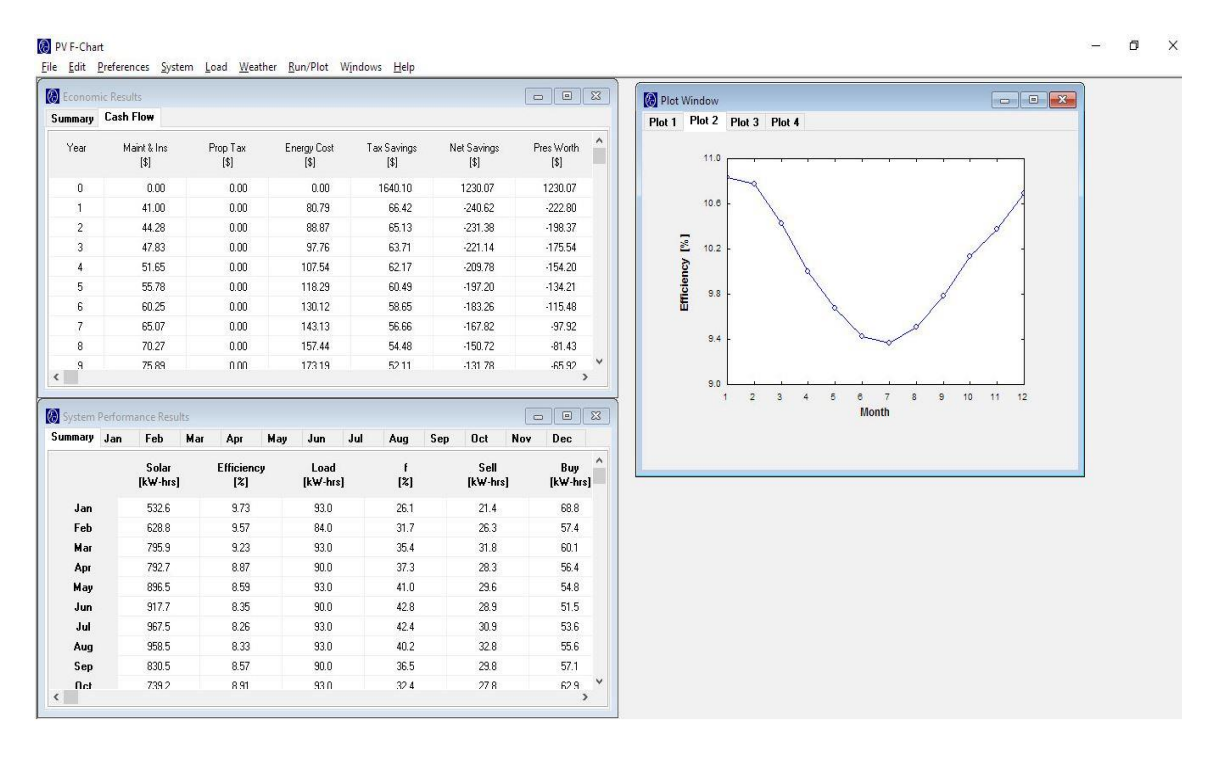

**Figure (I.4) :** Production mensuelle, calculs économiques et rapport d'efficacité

#### **3.3.PV PLANNER :**

<span id="page-22-0"></span> Ce logiciel provient du fournisseur de bases de données de ressources solaires SolarGis. Il s'agit d'un logiciel basé sur le Cloud qui fonctionne sur la plate-forme SaaS (logiciel en tant que service) et affirme que ses données sont très précises et offre une approche de validation systématique rigoureuse augmentant la fiabilité des données.

 Des données satellitaires précises permettent à l'utilisateur d'estimer le rayonnement solaire et le potentiel de puissance PV d'un emplacement et de générer un rapport en 14 langues. Il calcule automatiquement l'ombrage du terrain, mais il n'y a pas d'options pour configurer les structures environnantes ou effectuer une analyse d'ombrage proche. Il n'est disponible qu'en version en ligne, une connexion Internet est donc obligatoire. Permet aux entreprises d'utiliser leur API et d'accéder à SolarGis via des applications tierces.

 Configuration simple basée sur la simulation en trois étapes. Les cartes interactives des ressources solaires à haute résolution (iMaps) permettent aux utilisateurs de localiser avec précision l'emplacement du site. L'interface est soignée et intuitive, mais les performances de l'interface pourraient être affectées par les vitesses de connectivité Internet, ce qui est un inconvénient des logiciels en ligne.

 Les données moyennes annuelles et mensuelles à long terme sont incluses dans le package de base. Il n'est pas possible d'importer d'autres types de données comme la NASA, Métronome, ou les données enregistrées par l'utilisateur.

 Utilise des modules génériques basés sur une moyenne de 18 modules couramment utilisés de différentes marques et les utilisateurs choisissent entre les modules cSi, CdTe et CIS. L'onduleur est également générique où l'utilisateur peut définir l'efficacité. Ils affirment que la variation dans la plupart des modules ne dépasse pas 1,22%, ce qui est inférieur à la variation du rayonnement solaire, d'où le besoin de disposer d'une base de données de modules et d'onduleurs. [4]

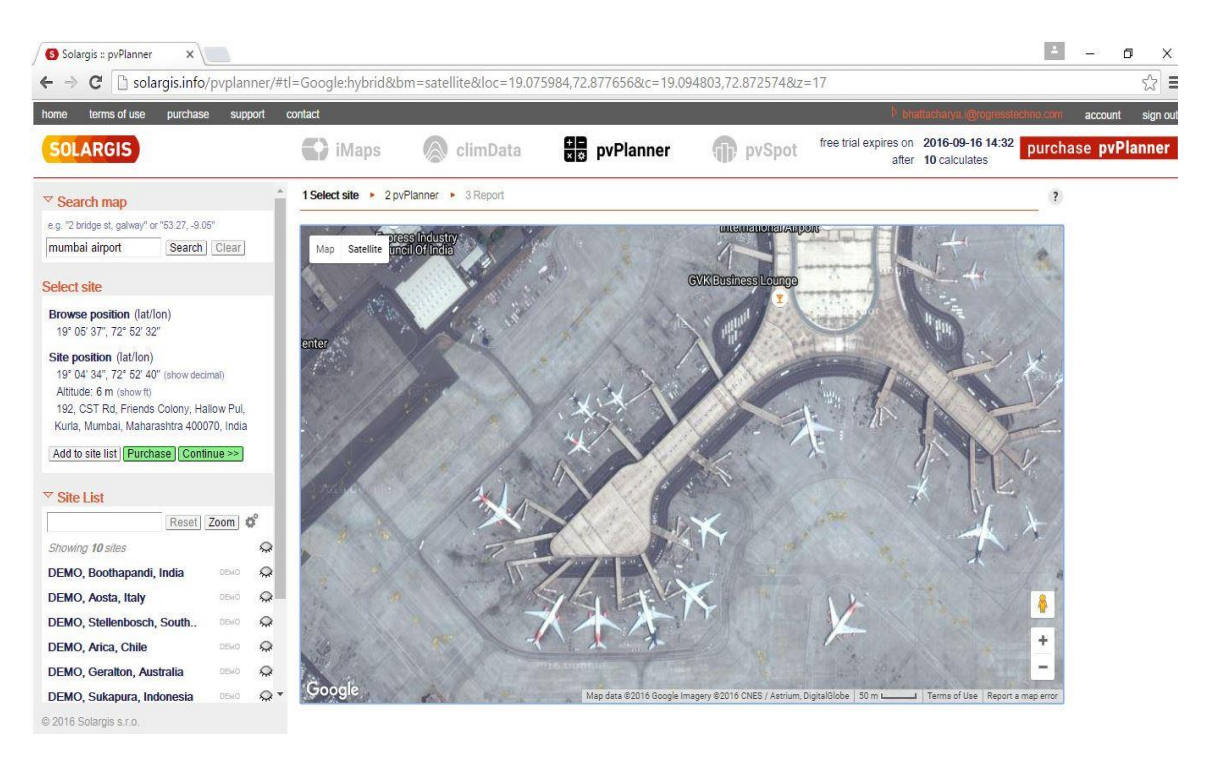

**Figure (I.5) :** Fonction iMap interactive qui permet à l'utilisateur de localiser l'emplacement

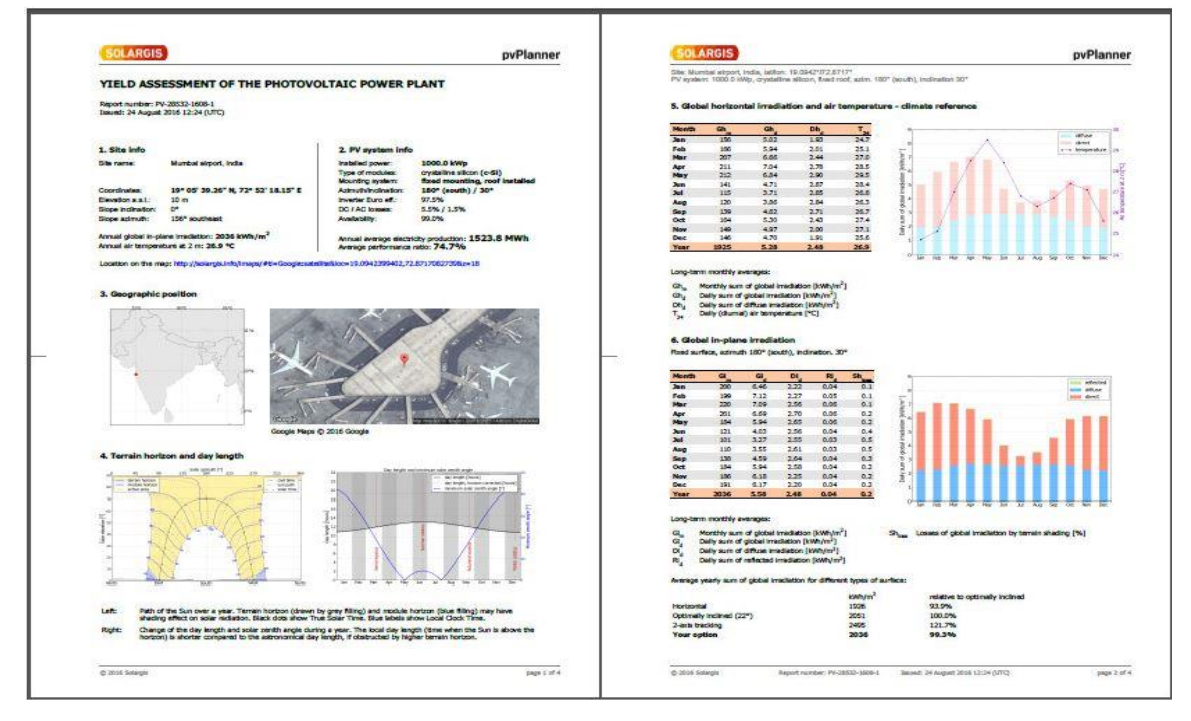

**Figure (I.6) :** Rapport téléchargeable généré disponible aux formats PDF / Excel / CSV et 14 langues

#### **3.4.PVSYST :**

<span id="page-24-0"></span> Le logiciel PVSYST a été conçu au sein de l'Université de Genève (Suisse) .C'est un logiciel d'étude et de simulation des systèmes photovoltaïques. Ce dernier a une très grande base de données concernant les différents types : des modules photovoltaïques, des batteries, des régulateurs de charge et des onduleurs ; en plus il contient des informations météorologiques de plusieurs sites dans le monde avec la possibilité de créer d'autres sites qui ne sont pas enregistrés dans le logiciel PVSYST.

Parmi les fonctionnalités du logicielle PVSYST on peut citer quelques exemples comme suit :

- Trois bibliothèques pour trois applications différentes (connecté au réseau, site isolé, pompage et réseau courant continu).
- Dimensionnement détaillé du système PV.
- Une évaluation détaillée de la composante économique en utilisant les prix réels, les coûts et les conditions d'investissement additionnels et dans n'importe quelle monnaie.
- Autres résultats détaillés disponibles pour plusieurs dizaines de variables de simulation Mensuelle et journalière ou horaire ou graphique qui peuvent être affichés dans les tableaux. [5]

 Le logiciel comprend principalement deux modes de fonctionnement. Le premier et Une application de pré dimensionnement assez simple à prendre en main et accessible au Néophyte. Le deuxième permet une étude beaucoup plus approfondie et prend en compte Beaucoup plus de paramètre. De plus il se base sur du matériel concret pour ses calculs, Contrairement au premier mode qui effectue ses calculs pour un cas très général.

 Pour chacun des deux modes, le principe est le même : on donne la localisation Géographique de l'installation, puis on entre les données concernant l'installation. Vien ensuite une partie résultats où l'on choisit les données qui nous intéresse.

- Pr-dimensionnement : Pour une étude rapide et simple : on donne une location et un Système puis le logiciel calcul quelques paramètres de pré dimensionnement ainsi Qu'un graphe de production énergétique annuelle, un graphe d'irradiation par mois, un Tableau récapitulatif et une étude de coût. [6]
- Conception du projet : Pour une étude plus approfondie avec de nombreux Paramètres à prendre en compte notamment les ombres proches et lointaines. On Dispose aussi de plus

de choix au niveau de l'orientation des panneaux avec le choix Par exemple de panneaux "tracking" qui suivent la course du soleil. Les calculs sont Basés sur des systèmes réels commercialisés que l'on choisira parmi une vaste liste. On Génère ensuite une simulation qui nous fournis un large choix de résultats et de graphe Personnalisables.

- Base de données : permet la gestion des bases de données (fichiers mensuels et Journaliers, génération horaire synthétique …) et composants (modules Photovoltaïques, onduleurs, batteries, pompes, régulateurs …)
- Outils : Permet de modifier et d'utiliser des outils du programme sans pour autant Créer un projet complet. [6]

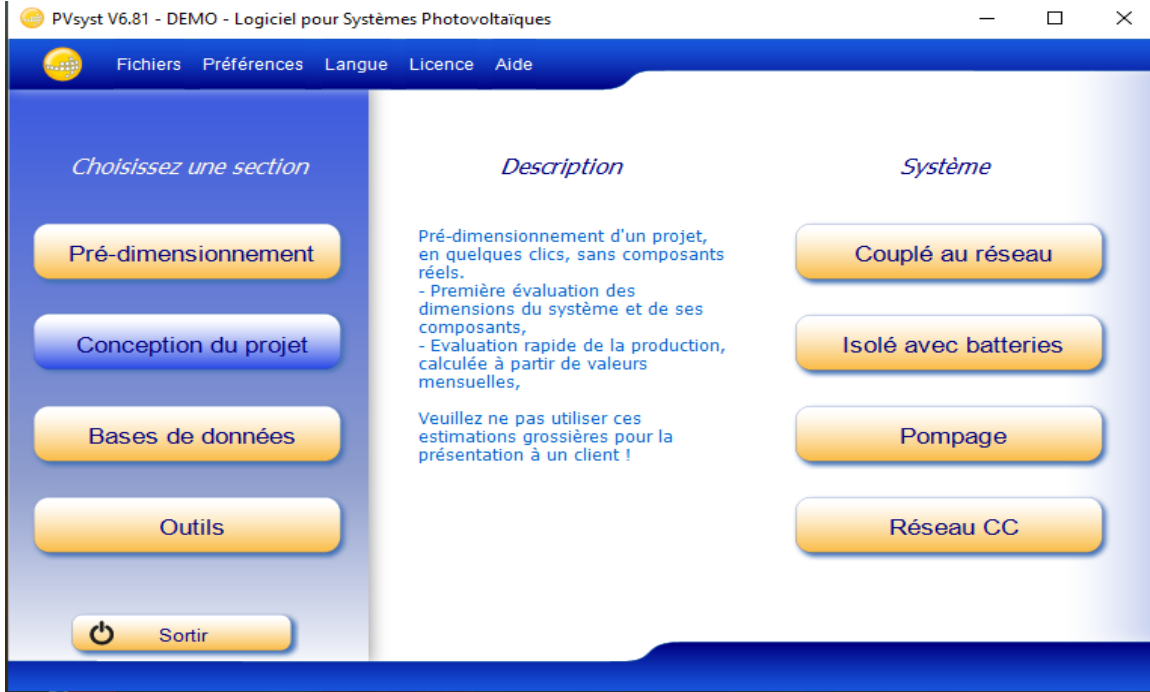

**Figure (I.7) :** Fenêtre de démarrage du logiciel PVsyst

#### **3.5.RETSCREEN :**

<span id="page-25-0"></span> RETScreen (Renewable Energy Technologies Screen) est un logiciel de simulation Développé par Ressources nationales Canada, permettant aux ingénieurs, architectes, et planificateurs financiers de modéliser et analyser tout type de projet d'énergie renouvelable. y compris l'analyse d'énergie, l'analyse des coûts, l'analyse de l'émission, analyse financière, et analyse du sensibilité/risque pour les différents types des énergies propres et technologies.

 C'est un logiciel basé sur Excel qui aide les décideurs à déterminer rapidement et à peu de frais la viabilité technique et financière des projets potentiels d'énergie renouvelable et d'efficacité énergétique.

 Ce programme est gratuit consistant en une feuille de calcul compatible macro qui contient toutes les formules pour calculer divers types de sources d'énergie, y compris l'énergie solaire photovoltaïque, et permet à l'utilisateur de calculer la production d'énergie photovoltaïque en fonction de l'emplacement, d'analyser les coûts et de déterminer la faisabilité du projet. Pour les étudiants et un outil pratique pour ceux qui pourraient vouloir examiner les investissements et les retours sur un projet solaire photovoltaïque à un stade précoce. N'a aucune fonction d'analyse d'ombrage ou de rapport.

 Assez facile à utiliser car il s'agit d'une feuille de calcul Excel ordinaire à laquelle la plupart des utilisateurs sont habitués et qui a des macros activées avec des options à choisir dans des listes déroulantes. Il n'y a pas beaucoup de possibilités de modifier ces valeurs et ces pourcentages.

 Livré avec des données météorologiques historiques de la base de données de la NASA qui couvre toutes les grandes villes du monde. Aucune possibilité d'ajouter d'autres sources de données ou des données personnalisées. Et avec un nombre limité de modules mais pas d'onduleurs. Il n'y a aucune possibilité d'ajouter des données de module ou d'onduleur personnalisées [7].

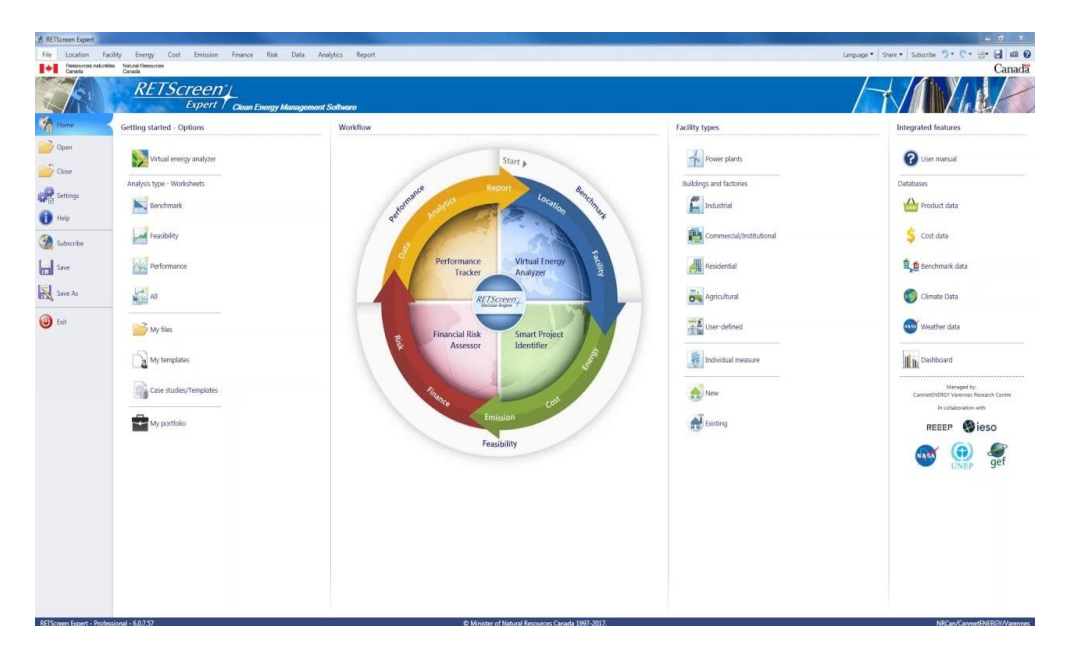

**Figure (I.8) :** Interface du logiciel RETScreen

#### <span id="page-27-0"></span>**3.6. MODÈLE SYSTEMADVISOR (SAM) :**

SAM (System Advisor Model) développé par NREL est un modèle électrique de la production d'énergie et suppose que le système d'énergie renouvelable offre une puissance, soit à un réseau électrique, ou à un bâtiment raccordé au réseau ou de l'installation pour répondre à la charge électrique [7].

 La création d'un fichier SAM consiste à choisir à la fois un modèle de performance et un modèle financier pour représenter le projet de l'utilisateur. SAM remplit automatiquement des variables d'entrée avec un ensemble de valeurs par défaut en fonction du choix. Après avoir créé le fichier, l'utilisateur peut modifier les entrées pour fournir des informations sur l'emplacement du projet, le type d'équipement dans le système, le coût de l'installation, le fonctionnement du système et les avantages financiers. Une fois que l'utilisateur est satisfait avec les valeurs des variables d'entrée, il exécute des simulations, puis examine les résultats. Une analyse typique consiste à lancer les simulations, examinant les résultats et la révision des entrées, en répétant ce processus jusqu'à ce que l'utilisateur comprennent et disposent la confiance dans les résultats.

 SAM est conçu pour l'analyse économique et de la performance des projets de l'énergie renouvelables. Le but de concevoir ce modèle est de faciliter la prise de décision pour les gens associés avec l'industrie d'énergie renouvelable [7].

L'interface utilisateur du SAM est représentée par la figure elle peut :

- Donner un accès aux variables d'entrée, qui sont organisés dans les pages d'entrée. Les variables d'entrée décrivent les caractéristiques physiques d'un système, et les hypothèses de coûts et financiers pour un projet. Les variables d'entrée de SAM sont remplies avec des valeurs par défaut pour aider à démarrer avec l'analyse.
- Donner un accès aux variables de sortie dans des tableaux et des graphiques sur la page de résultats. L'interface de programmation permet aux programmes externes d'interagir avec SAM

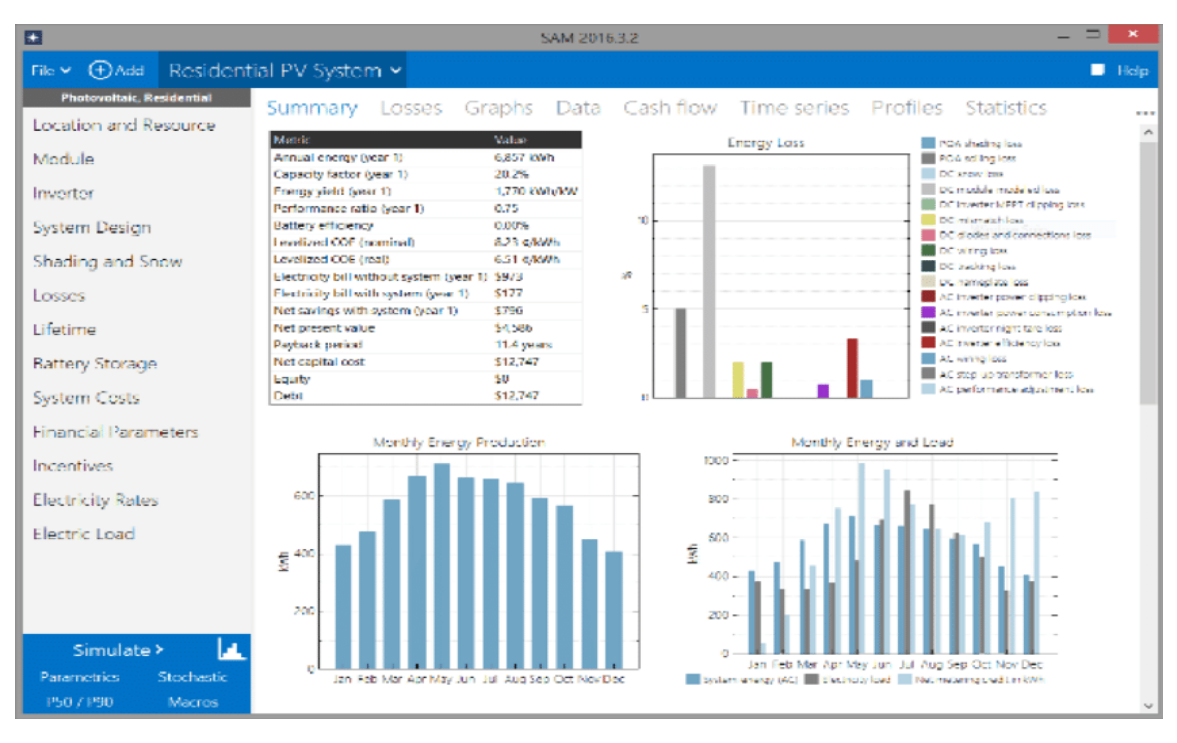

**Figure (I.9) :** Interface du logiciel SAM.

#### <span id="page-28-0"></span>**3.7. PV\* SOL :**

La suite logicielle PV\* SOL : PV\*SOL® basic, PV\*SOL® Pro gridcon et PV\*SOL® Expert sont adaptés aux systèmes connectés en réseau avec injection de 100 % et aux systèmes à alimentation auto-générée (rachat des kWh produits). Autant de PV\*SOL Pro® que dans PV\*SOL® Expert, il est capable également de planifier des installations en site isolé. PV\*SOL® Expert comprend aussi un outil 3D dédié à la visualisation et à l'analyse de l'ombrage des systèmes connectés en réseau avec montage des modules en parallèle ou intégrés au toit [8].

Les deux programmes incluent les caractéristiques suivantes :

- Accès aux enregistrements des données de 8000 stations météorologiques internationales (PV\*SOL® et PV\*SOL® premium).
- Bibliothèque de modules, comprenant plus de 13000 modules et 3100 onduleurs. Calcul graphique du nombre de modules sur un toit, avec types de toit librement configurable.
- Analyse simple ou détaillée de l'ombrage (PV\*SOL® premium avec 3D).
- Synthèse des résultats dans un rapport simplifié et un rapport détaillé avec visualisation du toit et calcul du rendement.

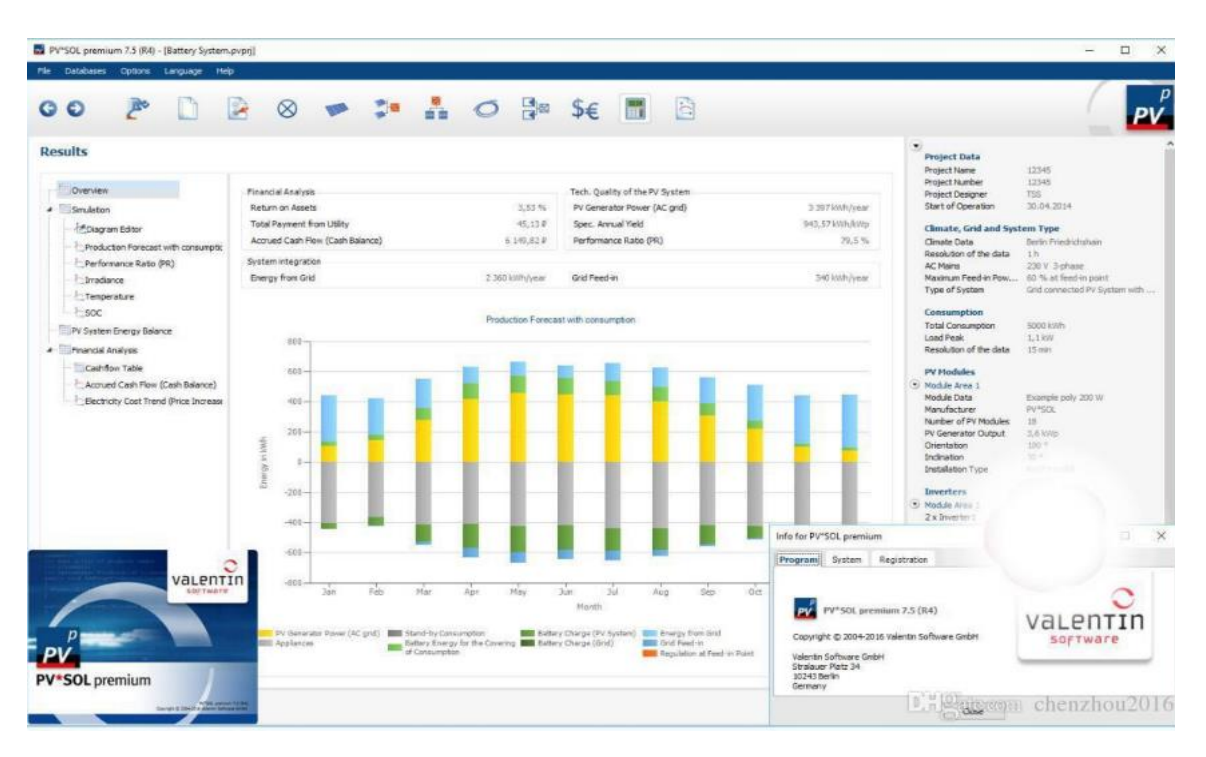

**Figure (I.10) :** Interface du logiciel PV\*SOL.

#### <span id="page-29-0"></span>**4. Etude théorique**

Dans ce travail, notre focalisation se porte sur deux aspects clés : le dimensionnement et l'analyse économique du système photovoltaïque autonome.

#### <span id="page-29-1"></span>**4.1. Méthode de dimensionnement d'une installation photovoltaïque autonome :**

La précision de dimensionnement est essentielle lorsqu'il s'agit de réaliser des installations photovoltaïques. Une installation sous-dimensionnée manque de fiabilité.

La maîtrise du dimensionnement global repose sur les caractéristiques techniques des sous-systèmes qui composent l'installation photovoltaïque. Le processus de dimensionnement comprend les étapes suivantes [1] :

#### **4.1.1 Caractéristiques spécifiques du lieu d'installation :**

<span id="page-29-2"></span>A l'image de toute étude de conception d'un système photovoltaïque autonome, il est primordial de mesurer certaines données du site :

Les coordonnées géographiques (latitude, l'altitude et longitude).

- l'état radiatif : selon le pas de temps des données (mois, jours, heure) et selon la nature des données : durées d'ensoleillement, composante directe, diffuse et globale du rayonnement solaire, albédo du sol.
- Température moyenne du site.
- l'orientation des panneaux en plein Sud dans l'hémisphère Nord et en plein Nord dans l'hémisphère Sud.
- l'inclinaison nécessaire pour avoir un rendement maximal avec les panneaux. Comme il est difficile de modifier plusieurs fois dans l'année l'inclinaison des modules on choisit généralement une valeur moyenne sur l'année. [9]

#### **4.1.2 Détermination des besoins de l'utilisateur :**

<span id="page-30-0"></span> La première étape à suivre lors du dimensionnement d'une installation photovoltaïque est l'estimation de la consommation d'électricité (les appareils, Nombre d'appareils, leur puissance, durée d'utilisation. Energie journaliers)

 $\triangleright$  La puissance de nombre d'appareil :

$$
P = P_i \times N \tag{I.1}
$$

Avec :

Pi : Puissance électrique d'un appareil « i » exprimée en Watt (W).

N : nombre d'appareil.

L'énergie consommée :

$$
E = P \times t
$$
 (I.2)

Avec :

t : temps journalier d'utilisation (h).

 $\triangleright$  La puissance totale :

$$
P_{\text{tot}} = P_{\text{divers}} + \sum P \tag{I.3}
$$

Pdivers : Puissance consommé par des appareilles plus (W).

L'énergie consommée totale :

$$
E_{\text{tot}} = E_{\text{divers}} + \sum E
$$
 (I.4)

Edivers : Energie consommé par des appareilles plus (Wh/J).

#### **4.1.3 Dimensionnement de l'onduleur**

<span id="page-31-0"></span> Lorsqu'il s'agit d'une installation autonome, l'onduleur est dimensionné en fonction des caractéristiques des modules, des batteries et des récepteurs qui fonctionnent uniquement en courant alternatif. [1]

 L'onduleur présente une efficacité qui varie généralement entre 80 % et 95 %.Cependant, il est important de noter que cette valeur peut être ajustée en fonction du modèle d'onduleur choisi, si nécessaire.

 La puissance nominale d'onduleur : elle correspond à la puissance que peut délivrer l'onduleur en fonctionnement permanent.

$$
P_{\text{ond}} = \frac{Pt \times 1.25}{0.9} \tag{I.5}
$$

La tension d'entrée : c'est la tension DC délivrée par le système de stockage.

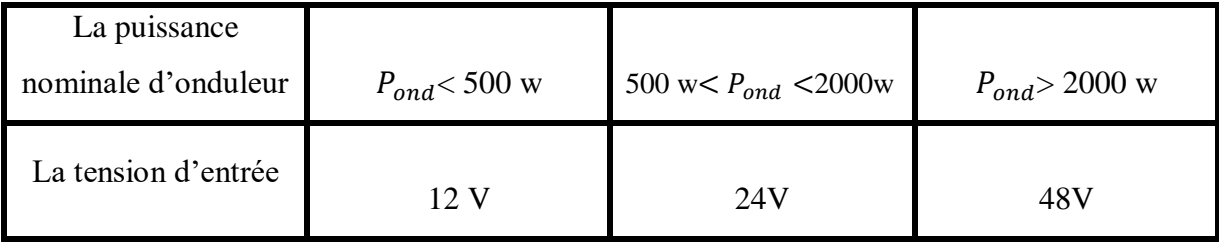

**Tableau 1**: Les tensions d'entrée correspondantes à chaque intervalle de la puissance De l'onduleur

 La tension de sortie : la forme de l'onde est soit sinusoïdale, soit carrée, soit encore pseudo sinusoïdale selon la nature des appareils que le récepteurs devront faire fonctionner, en Algérie c'est du 220V, 50Hz.

#### **4.1.4 Dimensionnement de stockage**

<span id="page-32-0"></span> Afin d'assurer la continuité de l'alimentation pendant les jours de mauvais temps, un système de stockage est généralement prévu, composé de batteries. La capacité nécessaire à installer dépend de plusieurs facteurs, tels que la tension ( $V_{sys}$ ), et la profondeur de décharge (PDD = 0,6) de la batterie. De plus, cette capacité dépend également de l'énergie demandée par la charge  $(E_{\text{tot}})$  et de la durée d'autonomie requise, c'est-à-dire le nombre de jours pendant lesquels les Batteries initialement chargées peuvent répondre aux besoins en électricité sans que les modules fonctionnent. [1]

La capacité de la batterie :

La capacité de la batterie est donnée en (Ah) par :

$$
C = \frac{N_{\text{auto}}E_{\text{tot}}}{V_{\text{syst}} \text{ PDD}}
$$
 (I.6)

Avec :

Nauto : Autonomie en jours.

Etot : Energie totale consommée par jour (Wh /J).

V<sub>syst</sub> : Tension de système (V).

PDD : Profondeur de décharge.

Nombre de batterie en parallèle :

$$
N_{BP} = \frac{C}{c_{bat}} \tag{I.7}
$$

Avec :

C : capacité de la batterie de stockage (Ah)

C<sub>bat</sub> : capacité de la batterie (Ah)

Nombre de batterie en série :

$$
N_{BS} = \frac{V_{syst}}{V_{bat}}
$$
 (I.8)

Avec :

Vbat : tension de la batterie, (V)

Vsyst : tension du système, (V)

Nombre total de la batterie :

$$
N_{\text{bat}} = N_{\text{BP}} \times N_{\text{BS}} \tag{I.9}
$$

Avec :

NBP : nombre de batterie en parallèle.

<span id="page-33-0"></span>N<sub>BS</sub>: nombre de batterie en série.

#### **4.1.5 Dimensionnement de générateur photovoltaïque**

Pour dimensionner un générateur photovoltaïque on doit commencer par calcul le

Nombre total de modules nécessaires pour alimenter la charge.

> La puissance crête du générateur :

$$
P_c = \frac{E_{\text{tot}} N_{\text{Auto}}}{D_E} \tag{I.10}
$$

E<sub>tot</sub> : Energie totale consommée par jour (Wh /J).

Nauto : Autonomie en jours.

D<sub>E</sub> : la durée d'ensoleillement minimale (h).

> Le nombre total des modules :

$$
N_{\text{tot}} = \frac{P_c}{P_{\text{CM}} F}
$$
 (I.11)

Avec :

P<sub>C</sub>: La puissance crête du générateur.

PCM : Puissance crête du module photovoltaïque utilisé.

F : coefficient de correction d'éclairement.

Le nombre de modules en sérié :

$$
N_{MS} = \frac{V_{sys}}{V_{CO}}
$$
 (I.12)

Avec :

 $V_{\text{CO}}$ : Tension aux bornes du module à vide (V).

 $V<sub>syst</sub>$ : tension du système,  $(V)$ 

Le nombre de module en parallèle :

$$
N_{MP} = \frac{N_{tot}}{N_{MS}}
$$
 (I.13)

Avec :

N<sub>tot</sub> : Le nombre total des modules.

<span id="page-34-0"></span>NMS : Le nombre de modules en sérié.

#### **4.1.6 Dimensionnement du régulateur :**

Pour dimensionner le régulateur, il faut prendre en considération trois éléments principaux :

> La tension du régulateur est la même que la tension du système

$$
V_{syst} = V_{reg}
$$
 (I.14)

 L'intensité maximale du régulateur : l'intensité du régulateur doit être supérieure à l'intensité de court-circuit ou des panneaux solaire.

$$
I_{reg} = I_{CC} \times N_{MP} \times k
$$
 (I.15)

Avec :

Icc : Courant débité par un module en court-circuit (A)

NMP : Le nombre de module en parallèle.

K : Facteur de sécurité (1,3).

#### **4.2 Méthode d'analyse économique :**

<span id="page-34-1"></span>Dans cette partie, nous nous intéressons au coût d'une installation PV et à sa rentabilité financière. Le cout d'une installation PV peut être estimé de trois manières différentes :

1- Calcul du cout total de l'installation PV en additionnant les prix de tous ses composants constituants en plus de tous les prix engagés (dépenses connexes) tels que le transport, l'étude, les permis, les travaux d'aménagement et du génie civil, sans oublier le coût d'installation. Le cout de l'installation est calculé moyennant la formule suivante :

$$
Cout_{inst_{PV}} = \sum Prix \, des \, \acute{e}quipements + \sum D\acute{e}penses \, connexes \qquad (I.16)
$$

2- Dans certains cas, le cout d'une installation PV peut être ramené à sa capacité en kW. Ceci est rendu possible à la suite d'une étude incluant plusieurs installations PV, par la suite une correspondance entre le cout global et la puissance installée peut être identifiée. Ainsi le cout d'une installation peut être estimé en utilisant la formule suivante :

$$
Cout_{inst_{PV}} = Prix \ du \ kW \left(\frac{DA}{kW}\right) * la \ capacité \ de \ l' installation(kW) \tag{I.17}
$$

3- Dans certaines études, il s'est avéré que le cout du générateur PV constitué majoritairement de modules PV constitue un pourcentage fixe du cout global de l'installation PV. Ainsi, en connaissant le cout des modules, le cout de l'installation pourrait être estimé en utilisant la formule suivante :

$$
Cout_{inst_{PV}} = Cout du GPV * 100\% / du prix du GPV(\%)
$$
\n(1.18)

 La rentabilité d'un projet PV, quant à elle, elle engage une analyse financière sur le long de la durée de vie de l'installation PV. Cette durée est comprise entre 20 et 25 ans. Dans ce mémoire, cette partie n'est pas couverte à cause de la durée limitée du PFE. Elle sera listée dans les perspectives.

#### <span id="page-35-0"></span>**Conclusion :**

 Dans ce chapitre, nous avons abordé la problématique entourant les logiciels de dimensionnement et d'analyse économique des projets photovoltaïques autonomes. Ainsi que, nous avons présenté quelques logiciels disponibles sur le marché.

 Cependant, afin de combler les problèmes identifiés, nous avons proposé une approche personnalisée basée sur le développement d'une application software "solarpv clic", qui sera conçue pour répondre aux besoins spécifiques de dimensionnement des équipements utilisés dans les systèmes photovoltaïques autonomes. Ou nous utiliserons les deux méthodes de dimensionnement et d'analyse économique identifiée dans ce chapitre.

## *Chapitre II*

 *Conception et Réalisation de logiciel*

#### <span id="page-37-0"></span>**1. Introduction**

 Dans ce chapitre, nous abordons les aspects clés liés à la création de notre application logicielle pour le dimensionnement et l'analyse économique de projets photovoltaïques. Cette section explore les différentes phases du processus de développement, de la conception de l'interface utilisateur à l'implémentation des fonctionnalités essentielles. Nous présentons également les choix technologiques, tels que le Visual Studio et le langage Visual Basic, qui ont été déterminants pour le développement réussi de notre application.

#### <span id="page-37-1"></span>**2. Présentation du Visual basic et visuel studio**

Visual Studio est un outil de développement puissant qui permet d'effectuer l'ensemble du cycle de développement au même endroit. Il s'agit d'un environnement de développement intégré (IDE) complet permettant d'écrire, de modifier, de déboguer et de générer du code, puis de déployer votre application. En plus de l'édition et du débogage du code, Visual Studio comprend des compilateurs, des outils de complétion de code, un contrôle de code source, des extensions Des concepteurs graphiques et de nombreuses autres fonctionnalités qui améliorent et faciliter chaque étape du processus de développement logiciel. [11]

Visual Basic (VB) est un langage de programmation événementiel, orienté objet et de haut niveau. Il était largement utilisé pour le développement d'applications de bureau, d'applications Web et de scripts dans l'environnement Windows. Visual Basic a été développé par Microsoft et est intégré à l'environnement de développement intégré (IDE) de Visual Studio. [11]

Voici quelques caractéristiques clés du langage Visual Basic :

- Syntaxe facile à lire et à comprendre : Visual Basic est réputé pour sa syntaxe simple et facile à comprendre, qui est souvent considérée comme plus conviviale pour les débutants en programmation. Il utilise des mots-clés anglais courants, des instructions conditionnelles (comme If...Then...Else) et des boucles (comme For...Next) pour faciliter la compréhension du code.
- Programmation événementielle : Visual Basic est souvent utilisé pour développer des applications Windows avec une interface utilisateur interactive. Il prend en charge la

programmation événementielle, ce qui signifie que vous pouvez associer des actions à des Événements spécifiques, tels que des clics de souris ou des pressions de touche. Cela permet de créer des applications réactives qui répondent aux interactions de l'utilisateur.

- Programmation orientée objet : Visual Basic est un langage orienté objet, ce qui signifie qu'il prend en charge les concepts de base de la programmation orientée objet tels que les classes, les objets, l'encapsulation, l'héritage et le polymorphisme. Cela permet de structurer le code de manière modulaire et de réutiliser efficacement le code existant.
- Intégration avec l'environnement Windows : Visual Basic est intégré à l'environnement Windows, ce qui lui permet d'accéder facilement aux fonctionnalités du système d'exploitation, aux bibliothèques de classes .NET, aux composants COM et à d'autres technologies Microsoft. Cela facilite le développement d'applications Windows complètes et puissantes.
- Support pour le développement Web : Outre les applications de bureau, Visual Basic permet également le développement d'applications Web à l'aide de la technologie ASP.NET. Vous pouvez créer des sites Web dynamiques et interactifs en utilisant Visual Basic pour le code côté serveur.

Visual Basic offre une grande productivité de développement grâce à l'environnement de développement intégré (IDE) de Visual Studio, qui fournit des fonctionnalités telles que l'achèvement automatique du code, le débogage intégré, les outils de conception visuelle et bien plus encore. Il est populaire auprès des développeurs pour sa facilité d'apprentissage, sa flexibilité et sa large adoption dans l'écosystème Windows. [11]

#### <span id="page-38-0"></span>**3. Présentation de l'application**

« Solar PV Clic » une application software conçue pour le dimensionnement des systèmes photovoltaïques autonomes et l'analyse économique. En tant que version bêta, cette application est développée en utilisant Visual Studio et le langage Visual Basic afin de la rendre exécutable.et voici comment elle fonctionne :

- $\triangleright$  Choix du site et gisement solaire : L'application vous permet de sélectionner le site où vous souhaitez installer votre système photovoltaïque. Vous pouvez obtenir des données précises sur le gisement solaire de cette région, telles que l'ensoleillement moyen, l'orientation optimale des panneaux solaires, et l'inclinaison adéquate.
- Quantification des besoins : Vous pouvez saisir les besoins énergétiques spécifiques pour votre installation, que ce soit pour une résidence, une entreprise ou tout autre type de

consommateur. L'application prend en compte la consommation électrique et les périodes de pointe pour calculer les exigences énergétiques.

- Dimensionnement technique : En fonction des données précédentes, l'application effectue le dimensionnement du système photovoltaïque. Elle prend en compte des paramètres tels que la capacité de stockage des batteries, la puissance des panneaux solaires et le régulateur de charge nécessaire pour répondre aux besoins énergétiques identifiés.
- Analyse économique : L'application vous fournit une analyse économique détaillée du système proposé. Elle inclut le coût initial de l'installation, les économies d'énergie supposées, le temps de retour sur investissement, les bénéfices à long terme et d'autres indicateurs financiers pertinents.

#### <span id="page-39-0"></span>**4. Description des interfaces principales**

#### <span id="page-39-1"></span>**4.1 La 1ere interface : L'interface du choix de site et du gisement solaire**

Cette interface fournit à l'utilisateur des informations détaillées et des données spécifiques sur le site d'installation photovoltaïque, notamment l'inclinaison recommandée, la recommandation d'orientation, les valeurs moyennes annuelles et la possibilité de visualiser les données sous forme de tableau ou de diagramme.

 L'interface comprend une liste complète des wilayas de l'Algérie, accessible via un ComboBox. L'utilisateur peut sélectionner la wilaya dans laquelle le système photovoltaïque sera installé, L'utilisateur peut parcourir la liste et choisir ou entrer directement son numéro pour faciliter la sélection. Une fois que l'utilisateur a sélectionné une wilaya, l'inclinaison recommandée pour les panneaux photovoltaïques est affichée dans un TextBox. Cela aide l'utilisateur à positionner les panneaux de manière optimale pour maximiser la production d'énergie solaire.

 Dans un autre cadre de l'interface, une recommandation d'orientation des panneaux est fournie. Cela aide l'utilisateur à déterminer la meilleure orientation pour les panneaux photovoltaïques afin d'optimiser l'efficacité de la production d'énergie solaire. Est dans le même cadre L'utilisateur doit entrer le nombre de jours d'autonomie Nauto souhaité dans un champ de texte. Cette information permet de dimensionner le système photovoltaïque en fonction des besoins spécifiques de l'utilisateur.

 L'interface propose une sélection de bases de données contenant des informations sur l'éclairement solaire et la durée d'ensoleillement pour chaque wilaya. Les données sélectionnées peuvent être chargées à partir de la base de données en cliquant sur le bouton "Charger". Les données sont ensuite affichées dans un tableau utilisant le contrôle DataGridView. En plus du tableau, l'interface affiche les valeurs moyennes annuelles d'éclairement solaire ou de durée d'ensoleillement dans des TextBox dédiés. Cela permet à l'utilisateur d'obtenir un aperçu global des tendances annuelles des données solaires.

Un bouton "illustrer" permet à l'utilisateur de générer un diagramme représentant les données solaires sélectionnées, telles que l'éclairement solaire ou la durée d'ensoleillement. Cela offre une visualisation claire et concise des informations solaires.

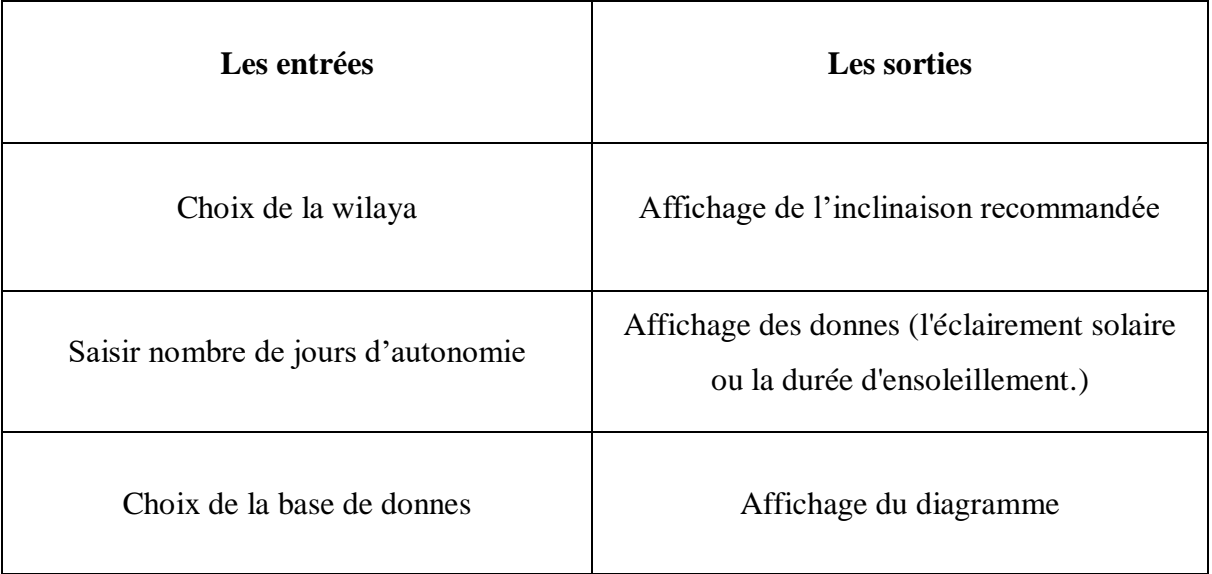

**Tableau 2**: Les données entrées et sorties d'interface du choix de site et du gisement solaire

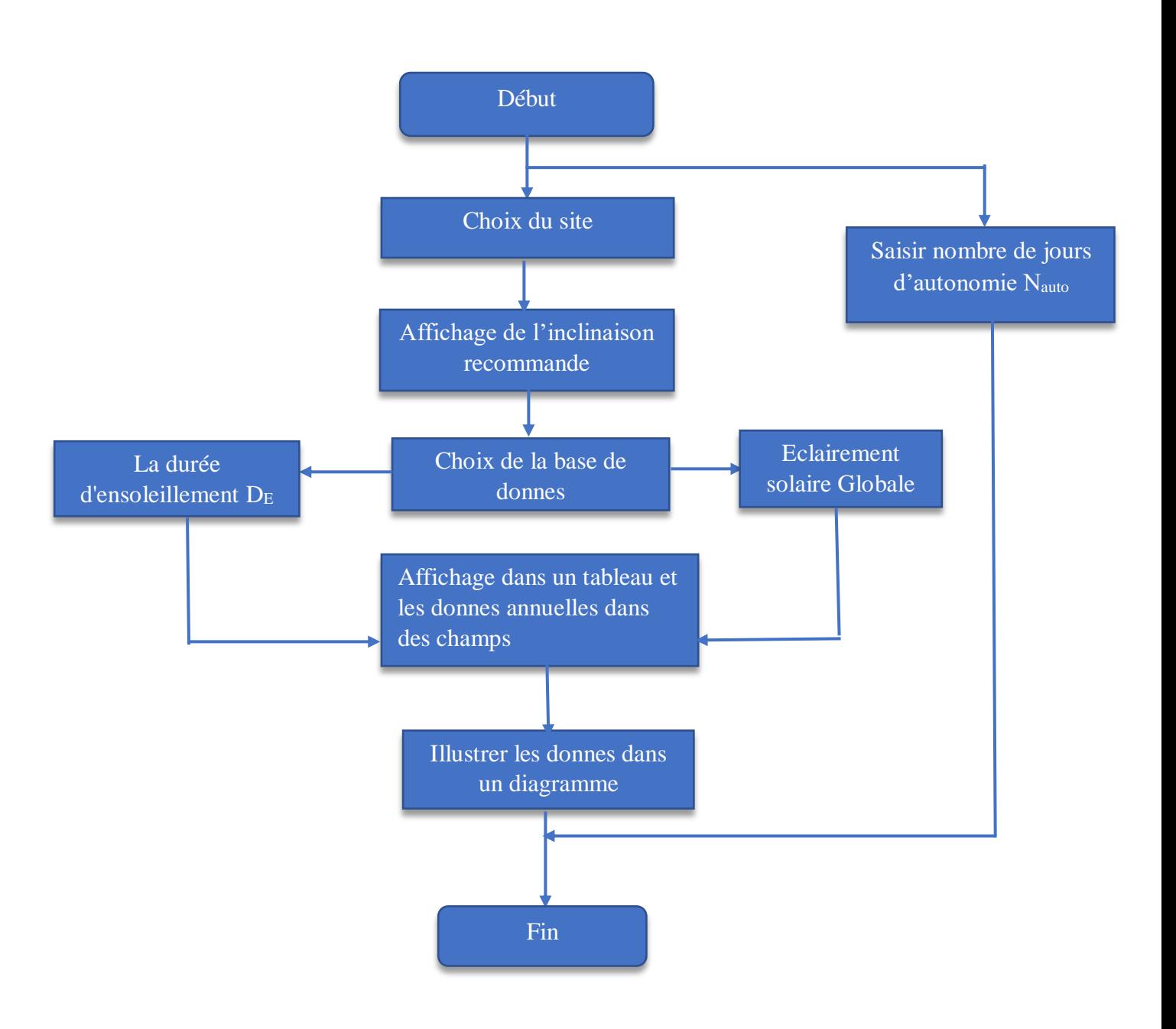

**Figure (II.1) :** Organigramme de l'interface du choix de site et du gisement

#### <span id="page-42-0"></span>**4.2 La 2eme interface : L'interface de quantification des besoins**

L'interface de quantification des besoins est conçue pour faciliter la spécification des exigences énergétiques pour différents appareils. Elle offre une liste préenregistrée d'appareils, qui sera affichée après avoir cliqué sur un bouton "Charger". Lorsqu'un appareil est sélectionné, un panneau correspondant à cet appareil devient actif, affichant différentes marques disponibles dans une checkliste. L'utilisateur peut choisir une marque spécifique, Lorsqu'une marque est cochée, un champ de texte associé s'active et affiche la puissance correspondante de l'appareil, De plus, deux autres champs de texte sont disponibles pour entrer le nombre de cet appareil et la durée d'utilisation prévue.

Si l'utilisateur souhaite ajouter un autre appareil qui n'est pas préenregistré dans la liste, il peut cliquer sur le bouton "Appareil personnalisé". Cela activera un autre panneau dans l'interface où l'utilisateur pourra entré les différents paramètres de cet appareil personnalisé, tels que son appellation, sa puissance, le nombre et la durée d'utilisation. Cette fonctionnalité offre À l'utilisateur la possibilité de spécifier les caractéristiques précises de l'appareil qu'il souhaite ajouter.

 Une fois que l'utilisateur a spécifié les paramètres de l'appareil personnalisé ou sélectionné les paramètres d'un appareil préenregistré, il peut ajouter ces appareils au tableau. En cliquant sur le bouton "Ajouter", les détails de l'appareil, tels que son appellation, sa puissance (qui est La puissance unitaire de l'appareil multipliée par le nombre précisé par l'utilisateur), le nombre d'exemplaires et la durée d'utilisation, seront ajoutés à un tableau affiché dans l'interface grâce à un DataGridView. Cette fonctionnalité permet à l'utilisateur de visualiser les appareils sélectionnés et leurs paramètres correspondants dans le tableau.

 Lorsque l'utilisateur clique sur le bouton "Réinitialiser" pour annuler la sélection d'un appareil et les paramètres associés, il peut apparaître un message de confirmation lui demandant s'il souhaite réellement annuler les choix précédents. Ce message permet à l'utilisateur de confirmer son intention d'annuler la sélection et de réinitialiser les paramètres. Une fois que l'utilisateur confirme, les choix de marque d'appareil et les paramètres correspondants seront réinitialisés, effaçant ainsi toutes les paramètres correspondants.

 D'autre part, si l'utilisateur souhaite supprimer un appareil du tableau, il peut sélectionner la ligne correspondante et cliquer sur le bouton "Supprimer". Cela retirera L'appareil sélectionné du tableau, offrant ainsi à l'utilisateur la possibilité de gérer et de modifier facilement les appareils enregistrés.

 Lorsque l'utilisateur clique sur le bouton "Calculer", une boîte de dialogue (MessageBox) apparaît pour afficher les résultats du calcul de la consommation énergétique pour chaque ligne d'appareil du tableau. Le calcul est effectué en multipliant la puissance de nombre d'appareils par la durée d'utilisation correspondante. Au fur et à mesure que les calculs sont effectués pour chaque ligne d'appareil, les résultats sont additionnés pour obtenir le total de la consommation énergétique. Une fois que tous les calculs ont été effectués, le résultat total de la consommation énergétique et la puissance totale sont affiché dans des champs de texte dédiés dans l'interface.

 Cela permet à l'utilisateur de visualiser à la fois les résultats individuels de chaque appareil et le résultat global de la consommation énergétique. Les champs de texte fournissent une clarté et une lisibilité pour afficher ces valeurs calculées, permettant ainsi à l'utilisateur de les consulter facilement.

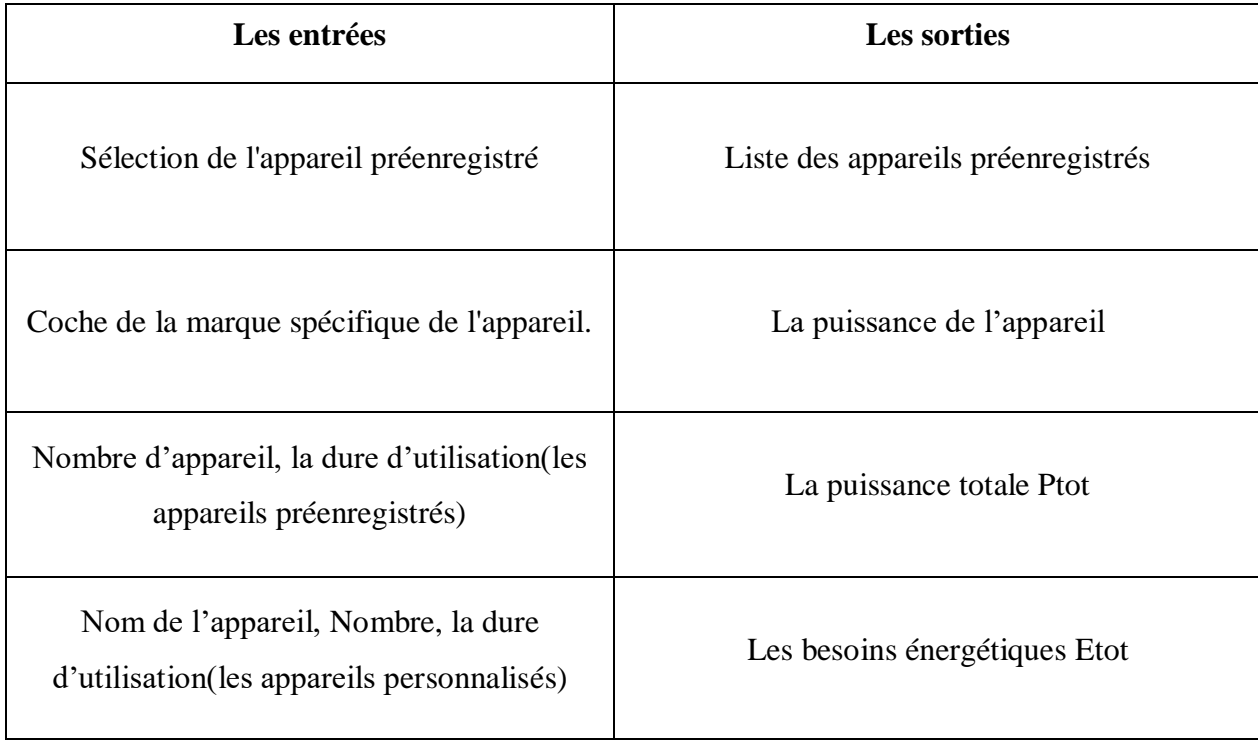

**Tableau 3**: Les données entrées et sorties d'interface de quantification des besoins

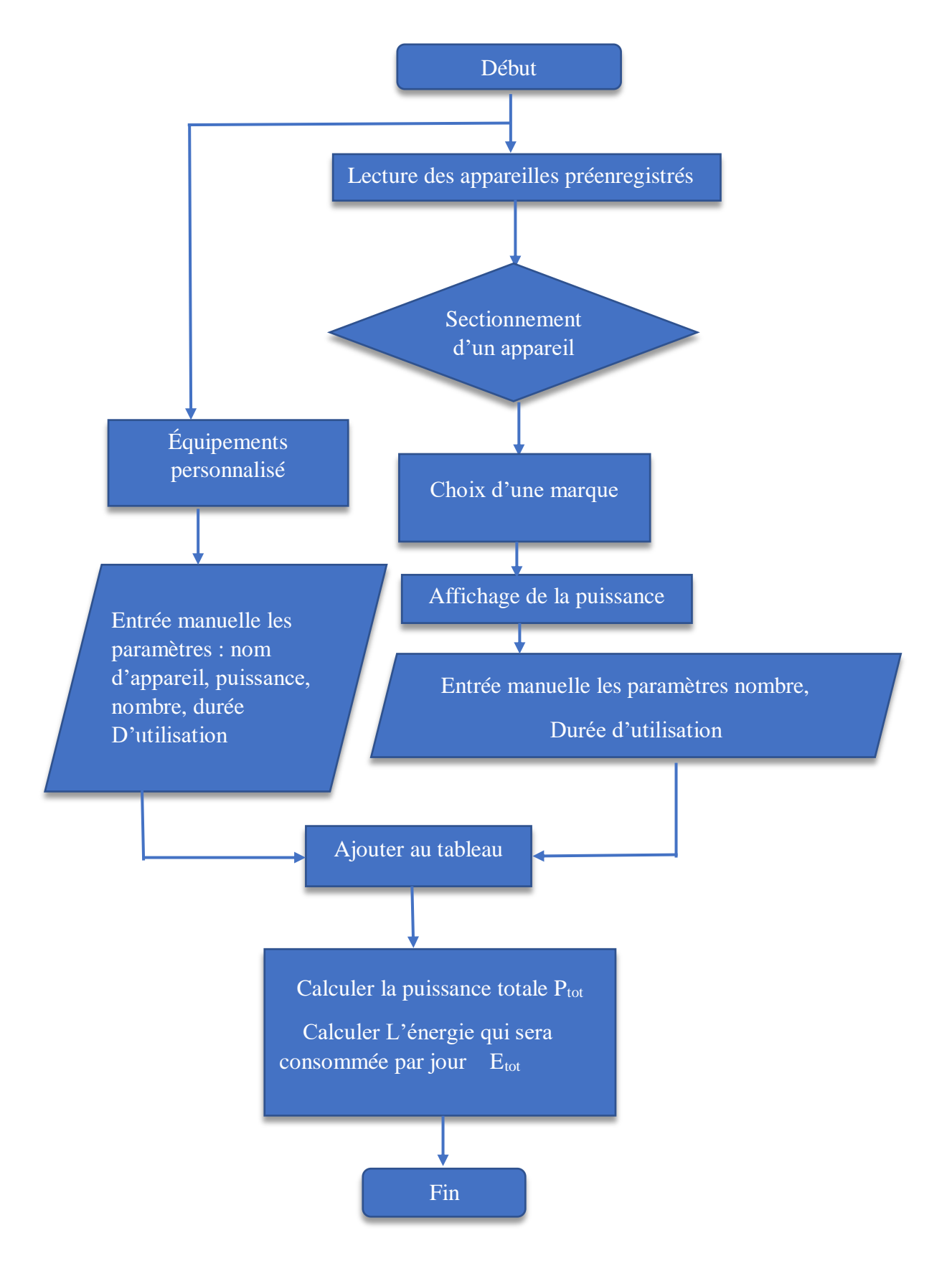

**Figure (II.2) :** Organigramme de l'interface de la quantification des besoins

#### <span id="page-45-0"></span>**4.3 La 3eme interface : L'interface du dimensionnement technique**

#### <span id="page-45-1"></span>**4.3.1 Partie Onduleur :**

Cette partie est dédiée au dimensionnement de l'onduleur dans un système photovoltaïque, Elle Affiche la puissance nécessaire de l'onduleur en utilisant l'équation **(Ι.5)** qui est basée sur les résultats de la puissance totale obtenus dans l'interface précédente. Ensuite, l'interface propose une liste déroulante (combobox) qui présente une sélection d'onduleurs disponibles sur le marché algérien. L'utilisateur peut parcourir et choisir l'onduleur qui correspond le mieux à ses besoins en termes de puissance et tension

De plus, l'interface permet à l'utilisateur de consulter la fiche technique de l'onduleur choisi. En cliquant sur le bouton "Ouvrir", une fenêtre contextuelle s'ouvre la fiche technique complète de l'onduleur. Cette fiche technique comprend des informations détaillées telles que la puissance, l'efficacité, la tension, les protections intégrées, les dimensions physiques. Cette fonctionnalité de consultation de la fiche technique permet à l'utilisateur de prendre des décisions éclairées en ayant toutes les informations techniques nécessaires sur l'onduleur choisi. Il peut vérifier si les caractéristiques de l'onduleur répondent à ses besoins spécifiques en termes de performances.

Lorsque l'utilisateur sélectionne un onduleur et souhaite passer à la partie suivante, il doit cliquer sur le bouton "Enregistrer". À ce moment-là, l'interface procède à la vérification du choix d'onduleur pour déterminer s'il est correct et compatible. Si le choix de l'onduleur est correct, il est alors enregistré et la partie suivante du dimensionnement des composants devient active, permettant à l'utilisateur de poursuivre le processus de dimensionnement du prochain composant. Cependant, si le choix de l'onduleur n'est pas approprié ou incompatible, un message d'erreur apparaît immédiatement, invitant l'utilisateur à reconsidérer sa sélection. Ce message d'erreur fournit des indications spécifiques sur les raisons pour lesquelles le choix est invalide, tels que des problèmes de puissance, de tension ou d'autres incompatibilités persistantes.

Un bouton "Réinitialiser" permet à l'utilisateur d'annuler sa sélection actuelle et de recommencer le processus depuis le début.

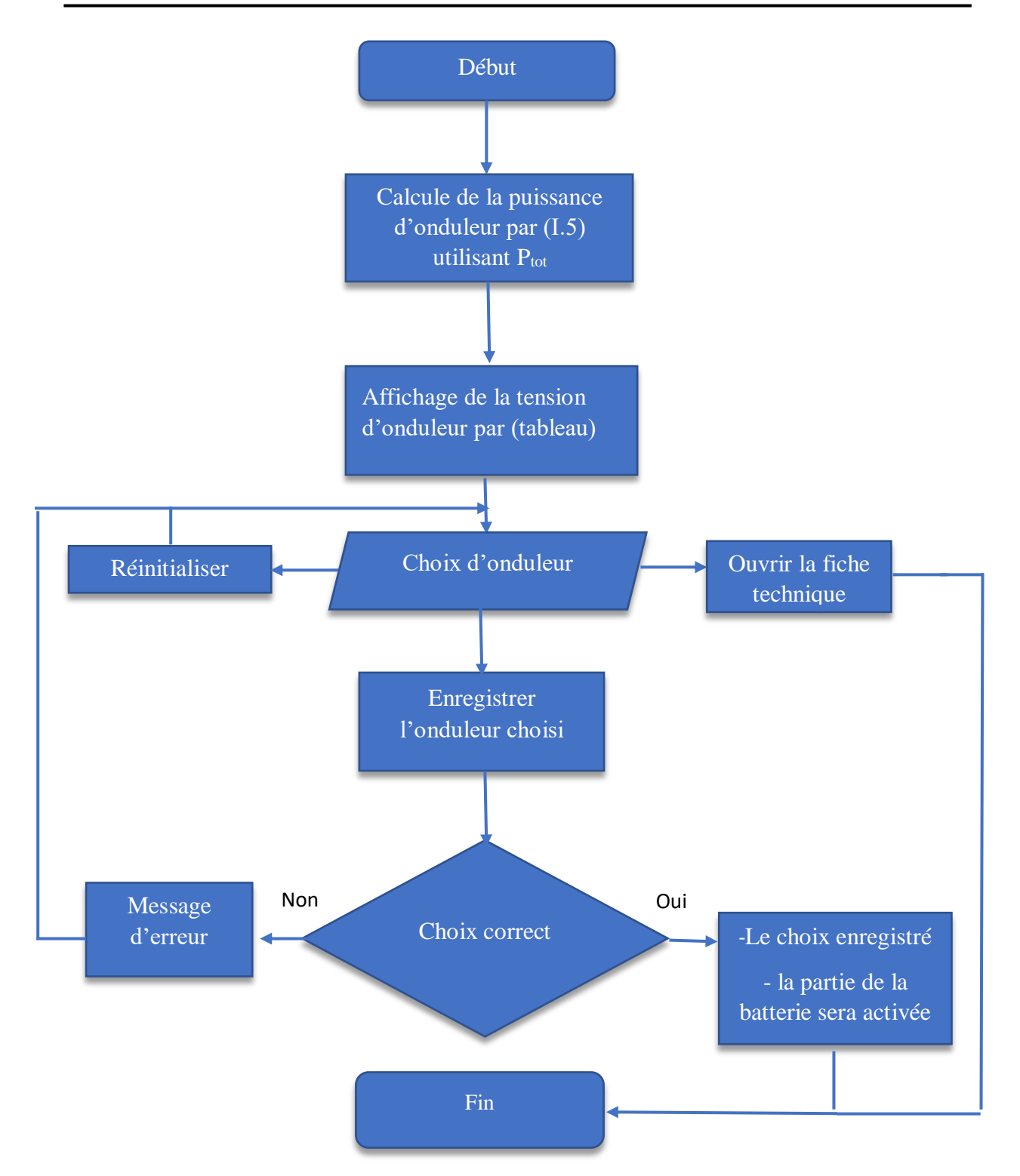

**Figure (II.3) :** Organigramme de l'interface du dimensionnement technique partie Onduleur

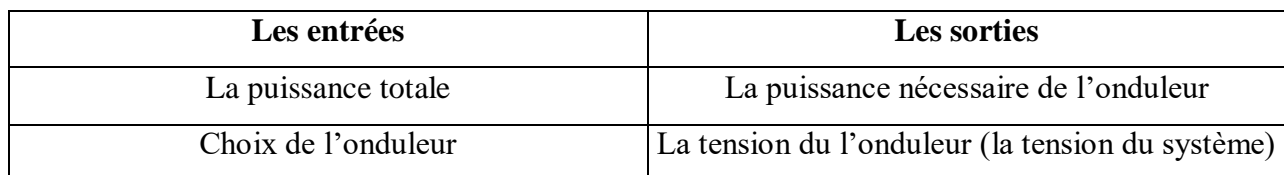

**Tableau 4**: Les données entrées et sorties d'interface du dimensionnement technique (partie onduleur)

#### **4.3.2 Partie stockage :**

<span id="page-47-0"></span>Dans la deuxième partie de l'interface, l'utilisateur a la possibilité de dimensionner le stockage selon ses besoins. Au début, il peut ajuster le paramètre "PDD" (Profondeur de décharge) qui varie en fonction du type de batterie. Par défaut, ce paramètre est fixé à 0,6, correspondant aux batteries de type AGM présentes dans la base de données. Cependant, l'utilisateur a la liberté de modifier cette valeur en utilisant le bouton "Changer" Une fois que l'utilisateur a modifié la valeur du " PDD ", il peut ensuite utiliser le bouton "Calculer" pour obtenir la capacité de stockage, qui sera calculée par l'équation **(Ι.6)**. Le résultat sera affiché dans un champ de texte ("textbox").Ensuite, une liste déroulante ("combobox") est présentée,

Propose différentes marques de batteries. Lorsque l'utilisateur sélectionne l'une de ces batteries dans la liste, les informations telles que la tension, la capacité, etc., liées à la batterie choisie sont utilisées pour effectuer les calculs nécessaires, tels que le nombre de batteries requises par l'équation **(Ι.9)** et la configuration en série par l'équation (**Ι.8)** et en parallèle par l'équation (**Ι.7)**. Les résultats de ces calculs sont affichés dans des zones de texte dédiées.

De plus, l'utilisateur a la possibilité d'ouvrir la fiche technique de la batterie sélectionnée pour obtenir des informations détaillées sur ses caractéristiques. Lorsque l'utilisateur choisit d'enregistrer la batterie, il doit cliquer sur le bouton "Enregistrer". À ce moment-là, l'interface procède à la vérification du choix de la batterie pour déterminer s'il est correct et compatible. Si le choix de la batterie est approprié, elle est alors enregistrée et la partie suivante du dimensionnement des composants devient active, permettant à l'utilisateur de poursuivre le processus de dimensionnement du prochain composant.

 Cependant, si le choix de la batterie n'est pas adéquat ou incompatible avec les autres composants, un message d'erreur apparaît immédiatement, invitant l'utilisateur à reconsidérer sa sélection. Ce message d'erreur fournit des indications spécifiques sur les raisons pour lesquelles le choix est invalide.

 Enfin, un bouton "Réinitialiser" permet à l'utilisateur d'annuler sa sélection actuelle et de recommencer le processus depuis le début.

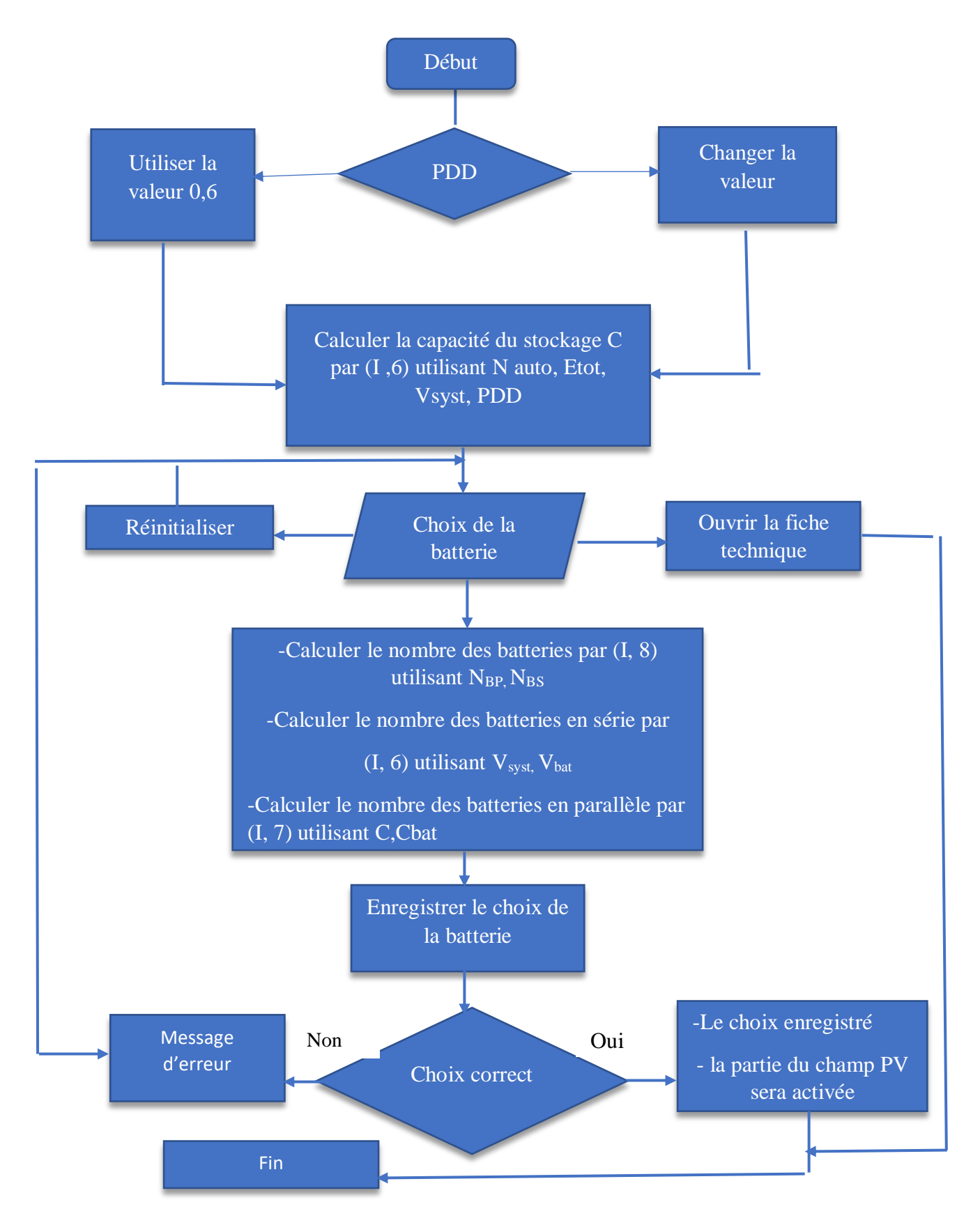

**Figure (II.4) :** Organigramme de l'interface du dimensionnement technique partie stockage

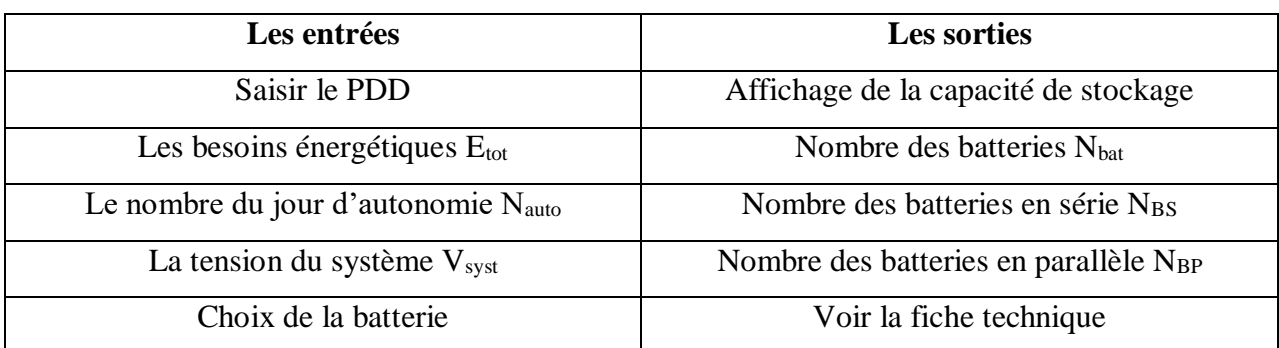

<span id="page-49-0"></span>**4.3.3 Partie champ PV : Tableau 5**: Les données entrées et sorties d'interface du dimensionnement technique (Partie stockage)

Dans cette partie du dimensionnement du champ photovoltaïque, plusieurs fonctionnalités ont été mises en place pour faciliter le processus.

Tout d'abord, la puissance crête du champ est affichée dans un text box, calculée à l'aide de l'équation **(1.10)** en utilisant les résultats obtenus précédemment, tels que les besoins énergétiques et le nombre de jours d'autonomie saisi dans la première interface. Cette valeur permet d'estimer la puissance nécessaire pour le champ photovoltaïque. Ensuite, l'utilisateur peut sélectionner un module à partir d'une liste déroulante (combobox). Une fois le module sélectionné, ses caractéristiques, telles qu'Icc, Vco, Impp et Vmpp, sont affichées dans un cadre dédié. Ces informations aident à déterminer les paramètres nécessaires pour le dimensionnement du champ photovoltaïque.

Un autre cadre affiche le nombre de modules nécessaires, calculé selon l'équation (**1.11**), ainsi que leur configuration en série (selon l'équation **1.12**) et en parallèle (selon l'équation **1.13**). Ces informations permettent de déterminer comment les modules doivent être connectés pour former le champ photovoltaïque. L'utilisateur a la possibilité d'ouvrir la fiche technique du module sélectionné en cliquant sur un bouton "Ouvrir". Cela lui permet de consulter les spécifications techniques détaillées du module pour prendre des décisions éclairées.

 Pour enregistrer ses choix, l'utilisateur peut utiliser un bouton "Enregistrer". Avant l'enregistrement, le système vérifie la compatibilité des choix effectués. Si des incompatibilités sont détectées, un message d'erreur apparaît, invitant l'utilisateur à revoir ses choix. Si tout est compatible, les choix sont sauvegardés pour une utilisation ultérieure.et la partie suivant devient active.

 Enfin, un bouton "Réinitialiser" permet à l'utilisateur d'annuler sa sélection actuelle et de recommencer le processus depuis le début.

 Ces fonctionnalités permettent à l'utilisateur de sélectionner un module, visualiser ses caractéristiques, calculer le nombre de modules nécessaires et configurer leur connexion, consulter la fiche technique et enregistrer ses choix de dimensionnement du champ photovoltaïque, offrant ainsi une expérience conviviale et efficace.

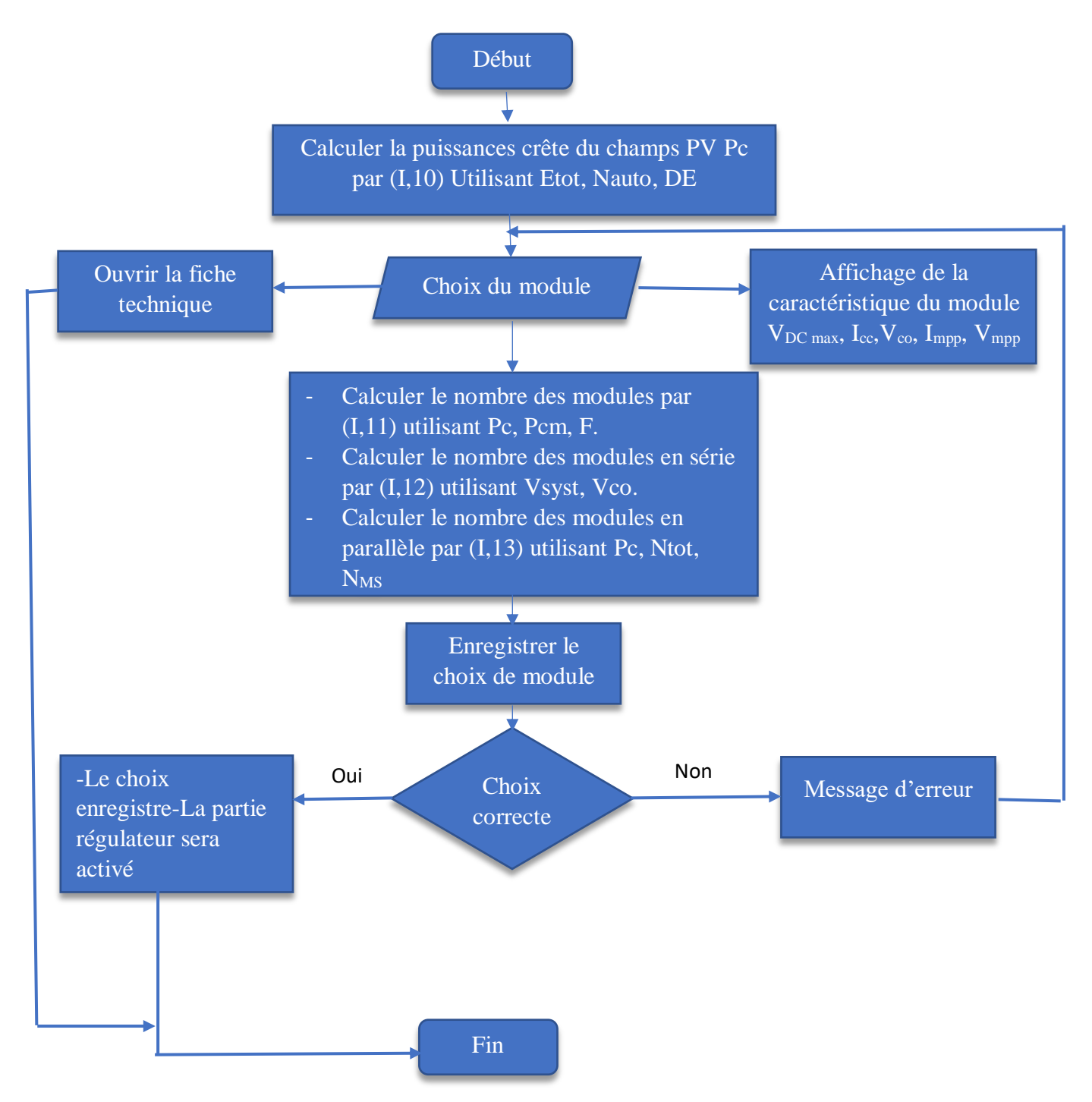

**Figure (II.5) :** Organigramme de l'interface du dimensionnement technique partie champ PV

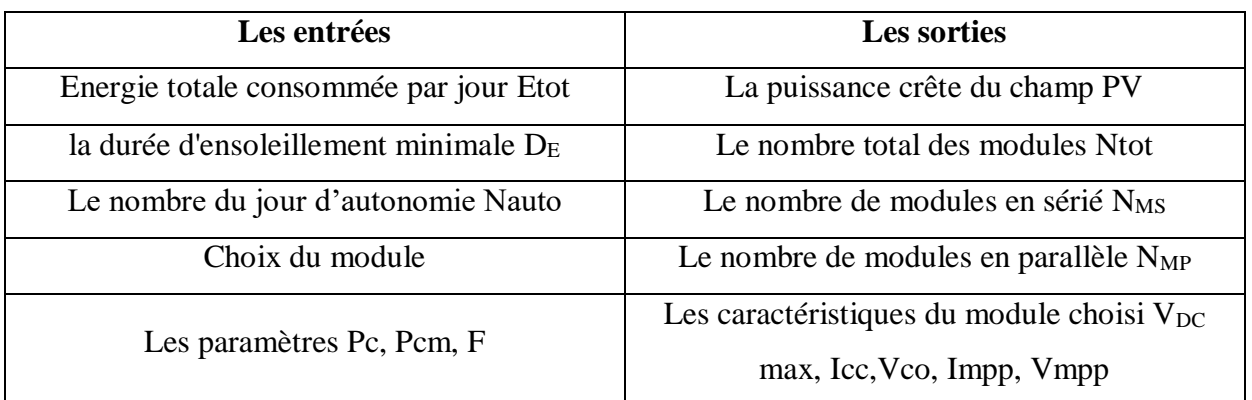

**Tableau 6**: Les données entrées et sorties d'interface du dimensionnement technique (Partie champ PV)

#### <span id="page-51-0"></span>**4.3.4 Partie Régulateur :**

Une fois que l'utilisateur a enregistré son choix de panneaux solaires, cette partie du dimensionnement de régulateur devient active. Elle permet d'afficher la tension actuelle **(1.14)** ainsi que le courant maximal, calculé à l'aide de l'équation **(1.15).**Cette équation utilise le courant Impp du module solaire choisi et le nombre de modules en parallèle défini.

L'utilisateur peut choisir le régulateur à partir d'une liste déroulante (combobox), et la même méthode sera utilisée pour choisir la batterie, l'onduleur, et d'autres composants du système. Une fois que l'utilisateur a fait son choix, il peut cliquer sur le bouton "Enregistrer" pour valider sa sélection. Lorsque le bouton "Enregistrer" est cliqué, le système effectué si les choix effectués sont compatibles et corrects. Si tel est le cas, la partie suivante du processus devient active, permettant à l'utilisateur de poursuivre avec les étapes suivantes. Cependant, si les choix sont incompatibles ou incorrects, un message d'erreur apparaît, invitant l'utilisateur à revoir sa sélection ou à refaire ses choix pour assurer la compatibilité du système.

Un bouton "Réinitialiser" permet à l'utilisateur d'annuler sa sélection actuelle et de recommencer le processus depuis le début.

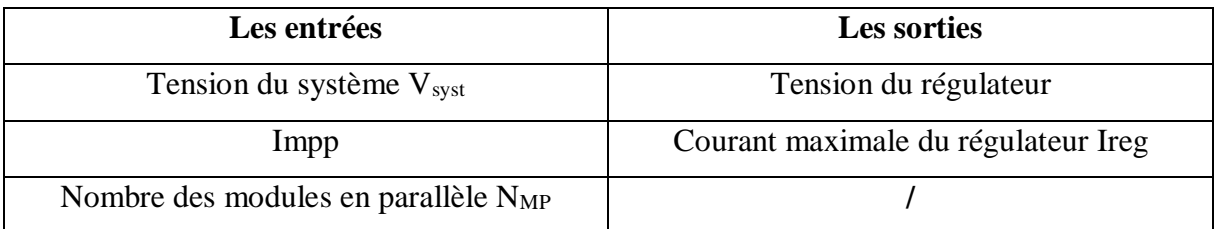

**Tableau 7** : Les données entrées et sorties d'interface du dimensionnement technique (Partie Régulateur)

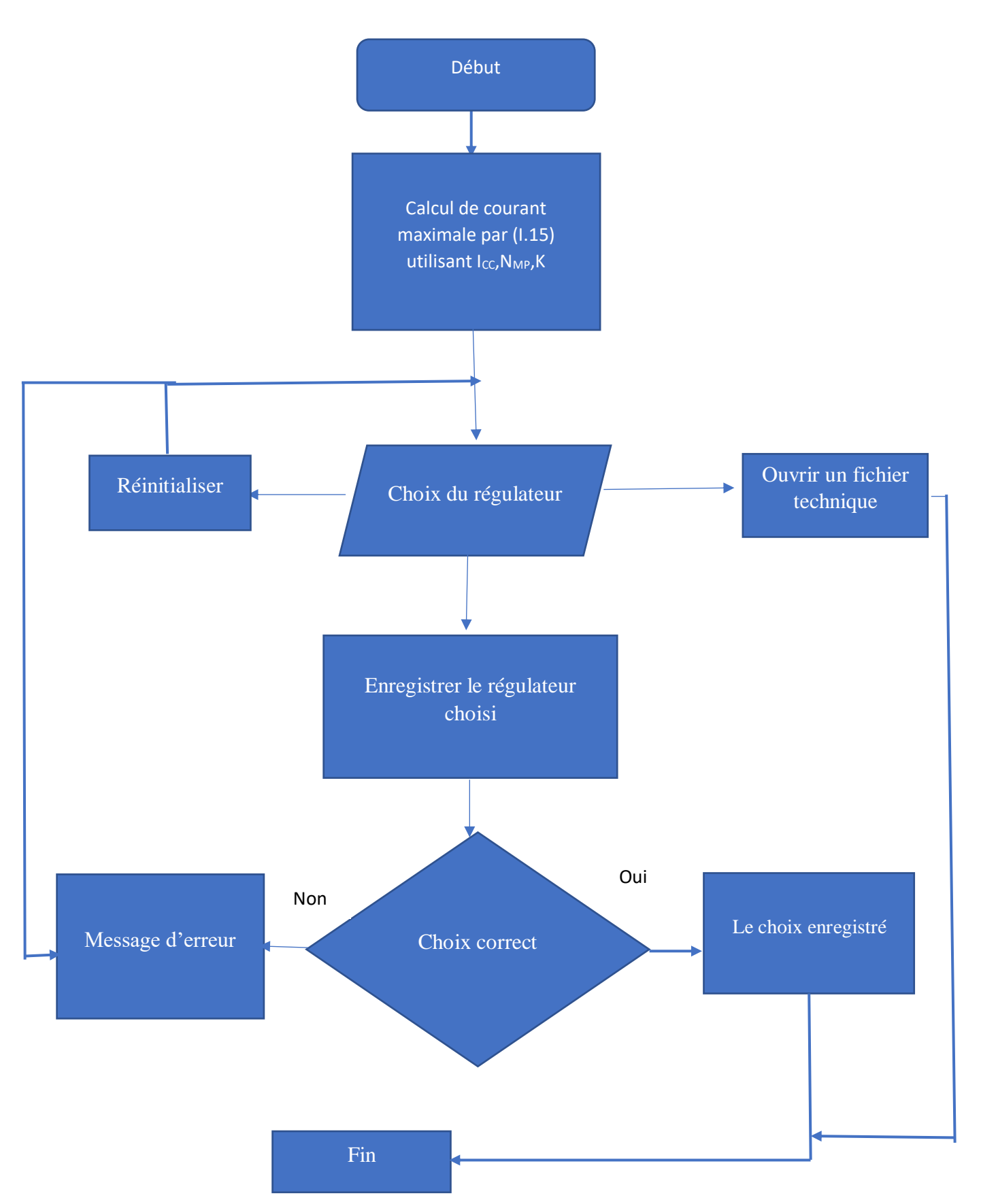

**Figure (II.6) :** Organigramme de l'interface du dimensionnement technique partie régulateur

#### <span id="page-53-0"></span>**4.4 La 4eme interface : L'interface de l'analyse économique**

Cette interface permet de calculer le coût de l'installation par trois méthodes différentes :

#### <span id="page-53-1"></span>**4.4.1 Méthode des prix détaillés des composants :**

L'interface permet de saisir les détails de chaque composant nécessaire à l'installation, ainsi que leur prix respectif. L'interface effectue les calculs en additionnant le prix de tous les composants pour déterminer le coût total de l'installation.

#### <span id="page-53-2"></span>**4.4.2 Méthode par pourcentage :**

 Vous pouvez paramétrer les pourcentages de répartition des coûts entre les différents composants de l'installation. Par exemple, si vous indiquez que le module représente 50 % du coût total, l'interface calcule le coût du module en multipliant ce pourcentage par le coût total de l'installation.

#### <span id="page-53-3"></span>**4.4.3 Méthode en fonction du prix du kWh :**

 Vous pouvez fournir le prix du kilowatt-heure (kWh) dans votre région ou le tarif que vous utiliserez ultérieurement. L'interface utilisera cette valeur ainsi que la puissance totale de l'installation pour calculer le coût en fonction de la consommation d'énergie.

#### <span id="page-54-0"></span>**Conclusion**

 Dans ce chapitre, nous avons présenté en détail les différentes interfaces de notre logiciel développé appelé "Solar PV Clic" et leurs fonctionnalités respectives. Nous avons utilisé des organigrammes pour décrire de manière claire et précise les fonctionnalités liées au dimensionnement et à l'analyse économique des installations solaires PV.

 Dans le prochain chapitre, nous allons utiliser notre logiciel "Solar PV Clic" dans un petit exemple pour le tester et évaluer son fonctionnement.

## *Chapitre III*

## *Test du logciel et resultats*

#### <span id="page-56-0"></span>**1. Introduction**

 Dans ce chapitre, nous allons utiliser un exemple concret pour tester les performances de notre logiciel de dimensionnement pour un système photovoltaïque autonome. Nous choisirons un cas d'étude spécifique En utilisant notre logiciel, nous effectuerons les calculs nécessaires pour dimensionner le système PV Ensuite, nous comparons les résultats obtenus avec ceux obtenus à l'aide du logiciel PVsys.

### <span id="page-56-1"></span>**2. Dimensionnement par notre logiciel :**

#### <span id="page-56-2"></span>**2.1 Choix du site et gisement solaire :**

Le cas étudié dans cet exemple est un bureau d'étude située à la wilaya de Blida, L'interface affiche automatiquement l'inclinaison recommandée 30° lorsqu'on sélectionne la willaya de Blida.

- Le nombre de jours d'autonomie : 4
- Base de donnes (irradiation solaire mensuelle) la durée d'ensoleillement minimale DE
- Coefficient de l'éclairement F

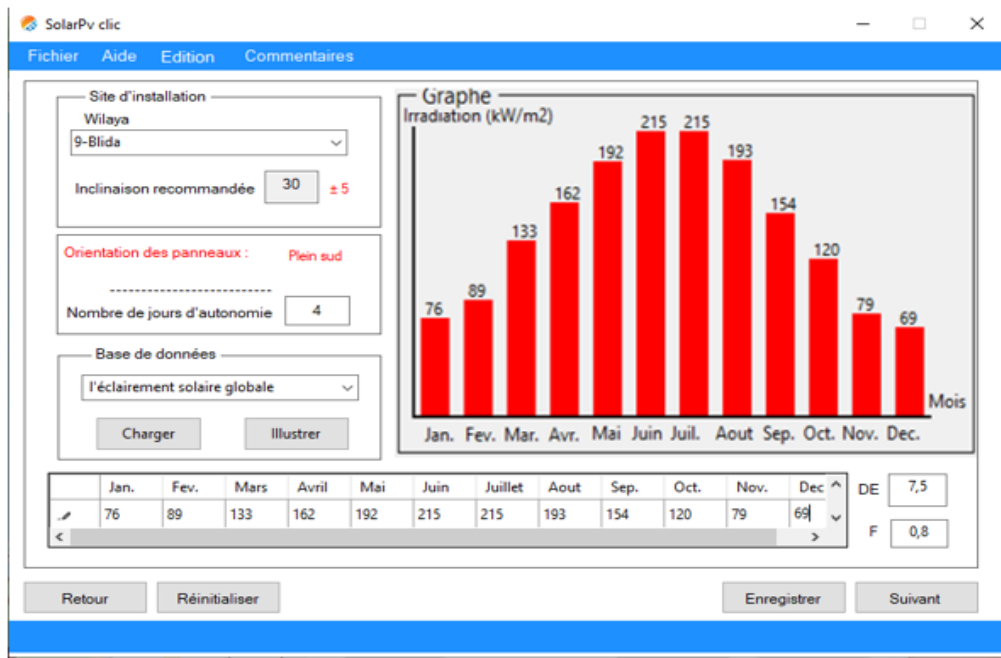

**Figure (III.1) :** Choix du site et gisement solaire

#### **2.2 Quantifications des besoins :**

<span id="page-57-0"></span>On supposer que notre installation alimente les appareils suivant :

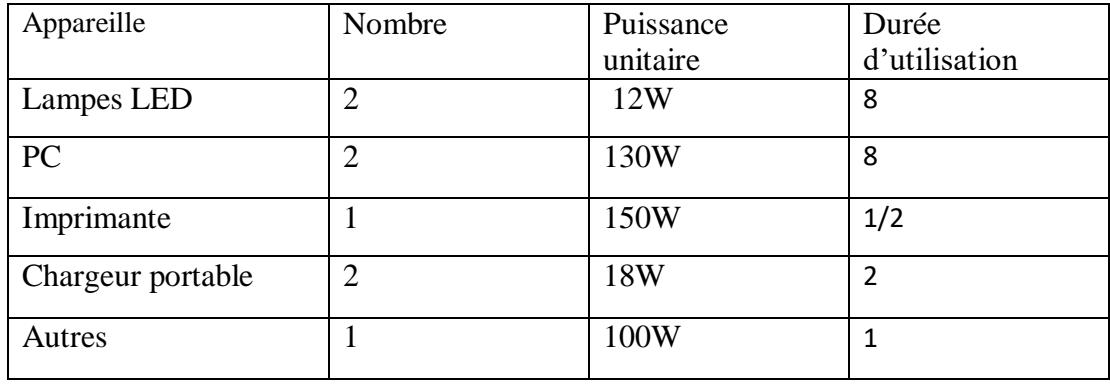

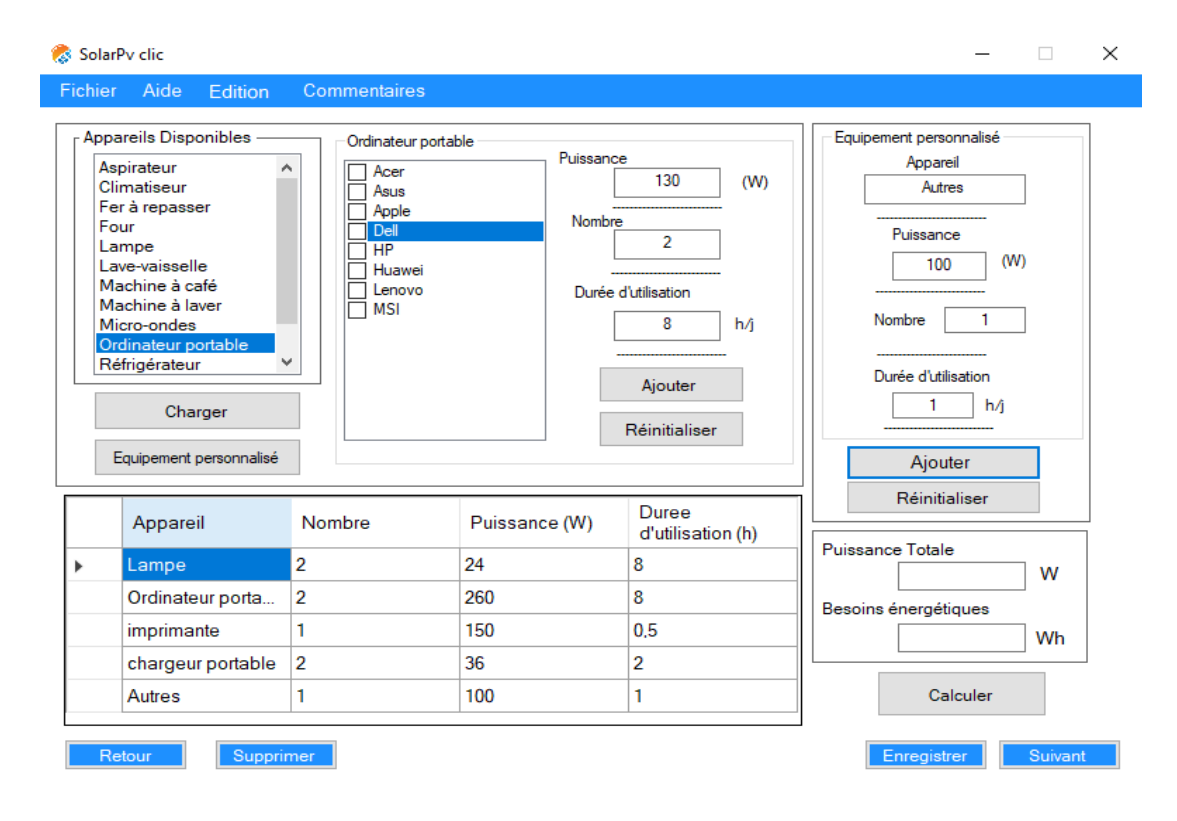

**Figure (III.2) :** Table de besoin par notre logiciel Solar Pv clic

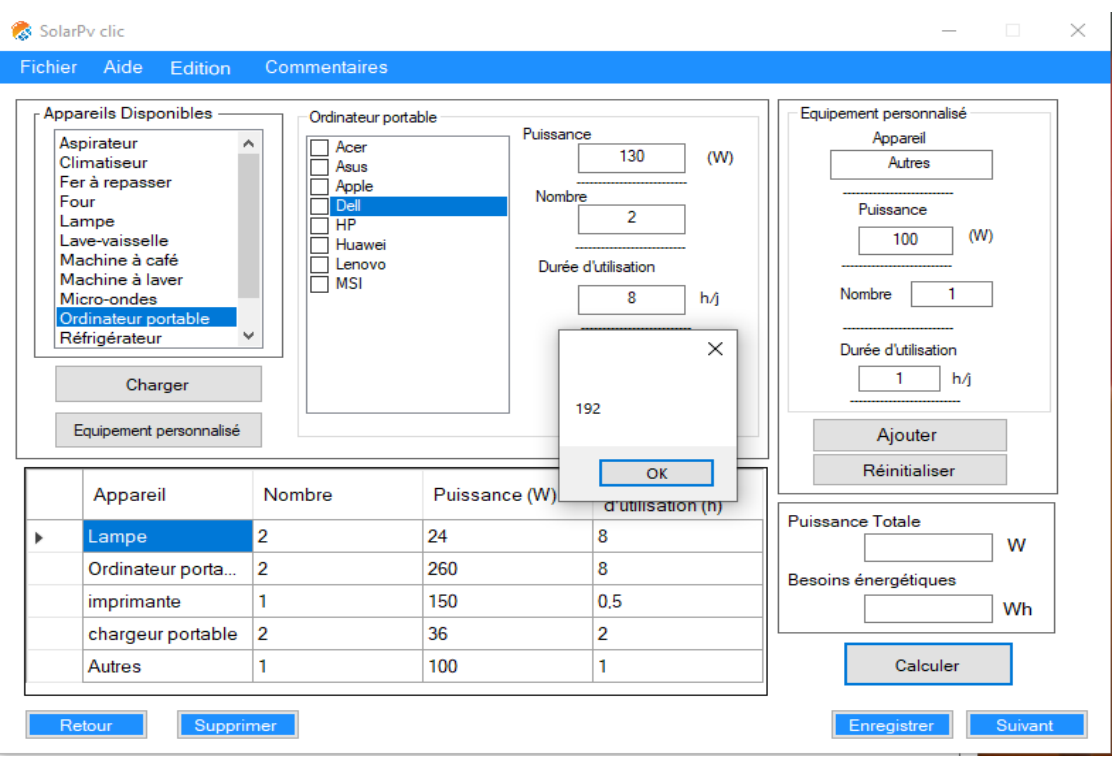

**Figure (III.3) :** Calcule de besoins énergétiques et de puissance totale

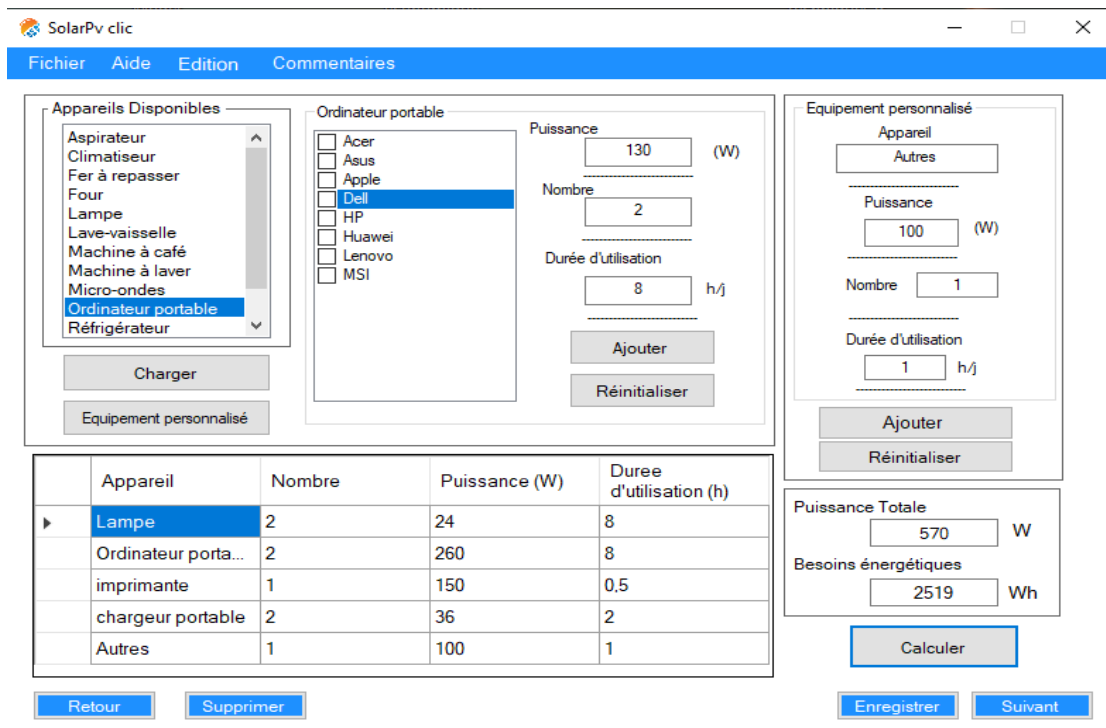

**Figure (III.4) :** Résultats des besoins énergétiques et de puissance totale

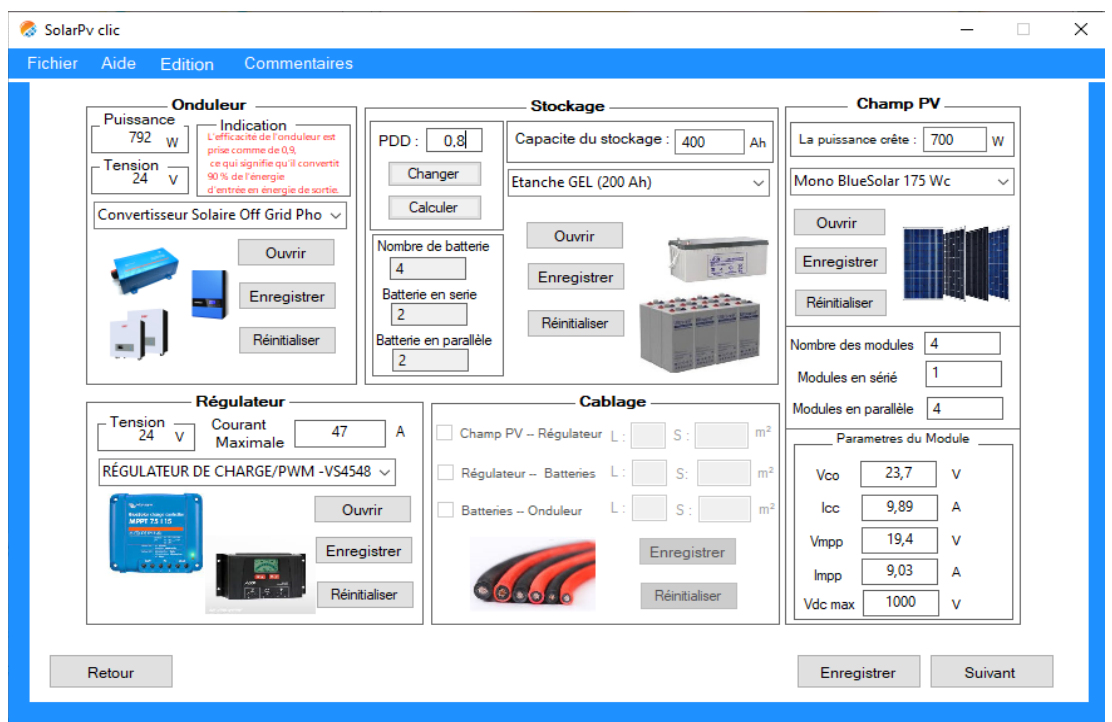

<span id="page-59-0"></span>**2.3 Dimensionnement technique :** onduleur, stockage, champ PV, régulateur :

**Figure (III.5) :** l'interface de Dimensionnement technique : onduleur, stockage, champ PV,

Régulateur

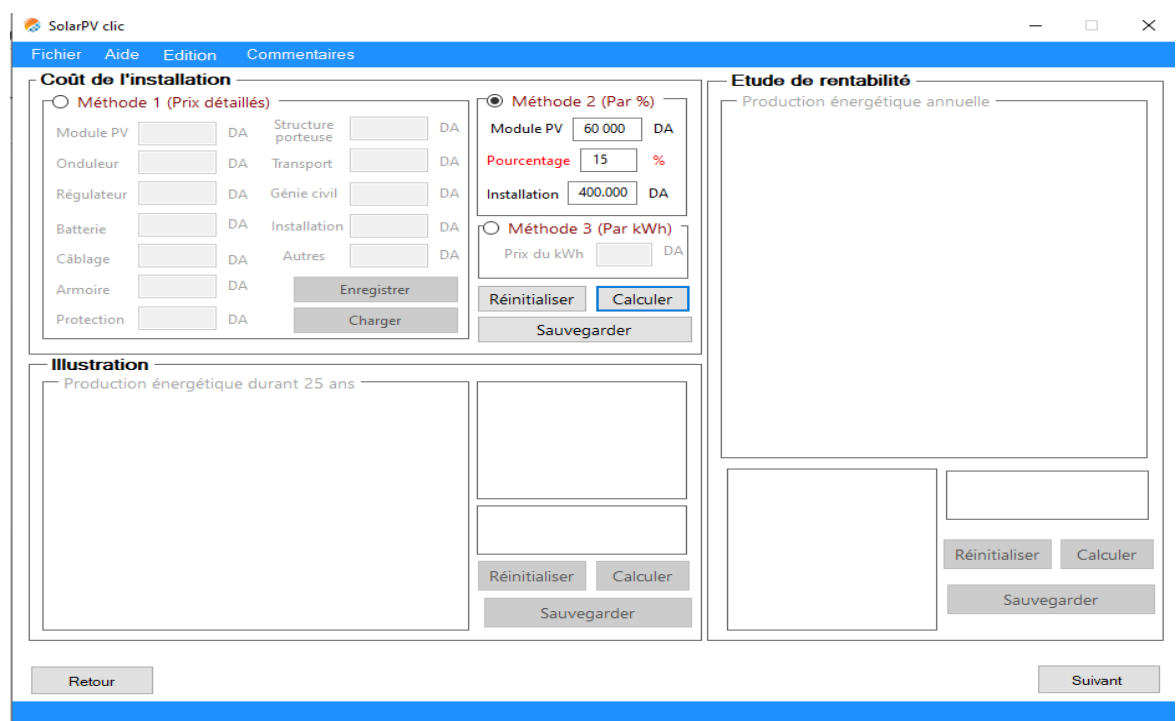

<span id="page-59-1"></span>**3. Coût de l'installation :** 

 **Figure (III.6) :** l'interface d'analyse économique

 Pour calculer le coût de l'installation à l'aide de notre logiciel, nous avons utilisé la méthode du pourcentage. Dans cette approche, nous avons considéré que la composante photovoltaïque de l'installation représentait 15 % du coût total. Le prix unitaire des panneaux solaires est de 15. 000 DA, et nous en avons utilisé quatre. En appliquant l'équation **(1.18)** de notre logiciel, le coût total de l'installation s'élève à 400 000 DA.

#### <span id="page-60-0"></span>**4. Dimensionnement par logiciel PVSYST :**

Afin de dimensionnée un système photovoltaïque utilisant le logiciel PVsyst, il faut suivre les étapes suivantes :

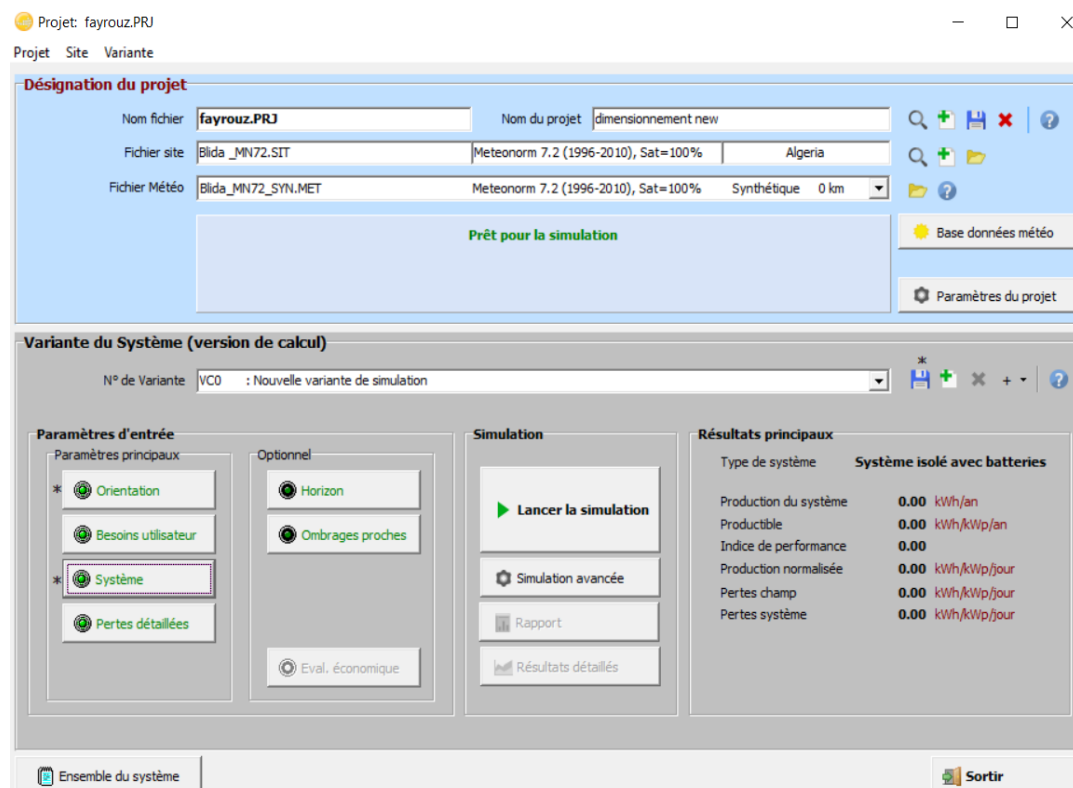

**1.** Avant de lancer notre simulation, il faut choisir le site d'installation.

 **Figure (III.7) :** Choix du site

**2.** Nous commençons par déterminer l'inclinaison optimale de nos panneaux photovoltaïques en fonction de la latitude de notre lieu d'installation.

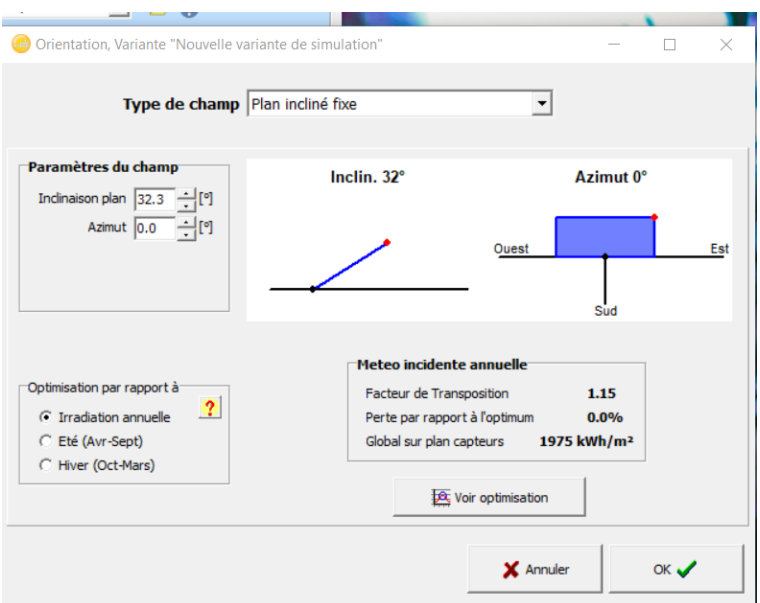

**Figure (III.8)** : Orientation des modules PV

**3.** D'abord, en remplir le tableau avec les puissances des appareilles existants dans le bureau.

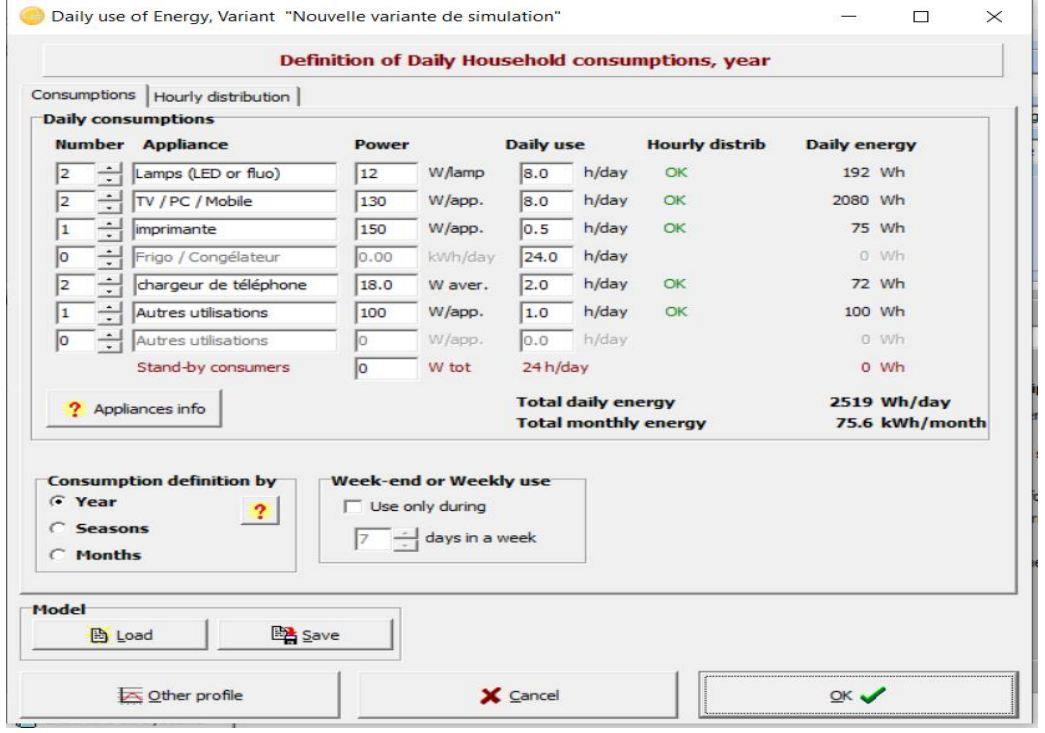

**Figure (III.9) :** les besoins électriques

**4.** Après, on passe au choix des batteries.

|                                            |                                                                                                    | Définition d'un système isolé avec batteries, Variante "Nouvelle variante de simulation", Variant "Nouvel                                                                                                    |                                     |                                                                                                | $\times$<br>п                                 |
|--------------------------------------------|----------------------------------------------------------------------------------------------------|----------------------------------------------------------------------------------------------------|-------------------------------------|------------------------------------------------------------------------------------------------|-----------------------------------------------|
|                                            |                                                                                                    | Besoins utilisateur spécifiés Suggestions de pré-dimensionnement   Résumé du système                                                                                                    |                                     |                                                                                                |                                               |
|                                            | 2.5 kWh/jour                                                                                                    | Besoins jour, moyens Déf. la PLOL acceptable<br>Déf. l'autonomie requise<br>Pré-dimens. détaillé                                                                                                    | $5.0 - %$<br>$4.0 \div 10$ our(s) ? | Tension batterie (et utilis.)<br>Capacité conseillée<br>Puissance PV conseillée                | 24 <br>494 Ah<br><b>781</b> Wc (nom.)         |
| Procédure<br>2. - Stockage<br>4. - Appoint | Stockage   Champ PV   Appoint   Schéma simplifié                                                                                                    | Les suggestions de pré-dimensionnement sont basées sur la météo mensuelle, et les besoins de l'utilisateur<br>1. - Pré-dimensionnement Définissez les conditions de pré-dimensionnement (PLOL, autonomie, tension batterie)<br>Définissez le pack de batteries (les cases défaut approchent les suggestions du pré-dimensionnement)<br>3. - Conception champ PV Définissez le champ PV (Module PV et mode de contrôle). Conseil: commencez avec un régulateur universel !<br>Définissez une éventuelle génératrice d'appoint. |                                     |                                                                                                |                                               |
| Narada<br>Toutes les technol.<br>2         | Définissez le pack de batteries<br>Trier les batteries selon @ tension<br>$\overline{\phantom{0}}$<br>De batteries en série                                                                                                  | C capacité<br>200 AF<br>Nombre de batteries                                                                                                    | C fabricant                         | Since 20<br>Tension du pack batteries<br>Capacité globale<br>Energie stockée (80% DOD)         | <b>B</b> Ouvrir<br>24V<br>400 Ah<br>$7.7$ kWh |
| $\overline{\mathbf{v}}$                    | batteries en parallèle<br>100.0 - % Etat d'usure initial (nb. de cycles)<br>$100.0$ $\div$ % Etat d'usure initial (statique)                                                                                                 | Nombre d'éléments                                                                                                    | 24                                  | Poids total<br>Nbre de cycles à 80% DOD<br>Energie totale stockée durant la vie de la batterie | $268$ kg<br>1000<br>8784 kWh                  |
| Mode tempér.<br>"statique" d'un facteur 2. | Température batterie en opération<br>Fixée (local tempéré)<br>Température fixée<br>20<br>$\alpha$<br>La température est importante pour la durée de vie de la<br>batterie. Une augmentation de 10 °C diminue la durée de vie | $\blacktriangledown$                                                                                                    |                                     | Veuillez choisir le module PV (                                                                |                                               |
|                                            |                                                                                                    |                                                                                                    |                                     | X Annuler                                                                                      | $\vee$ ok                                     |

 **Figure (III.10) :** Choix des batteries

**5.** En finir par le choix du module PV et du régulateur.

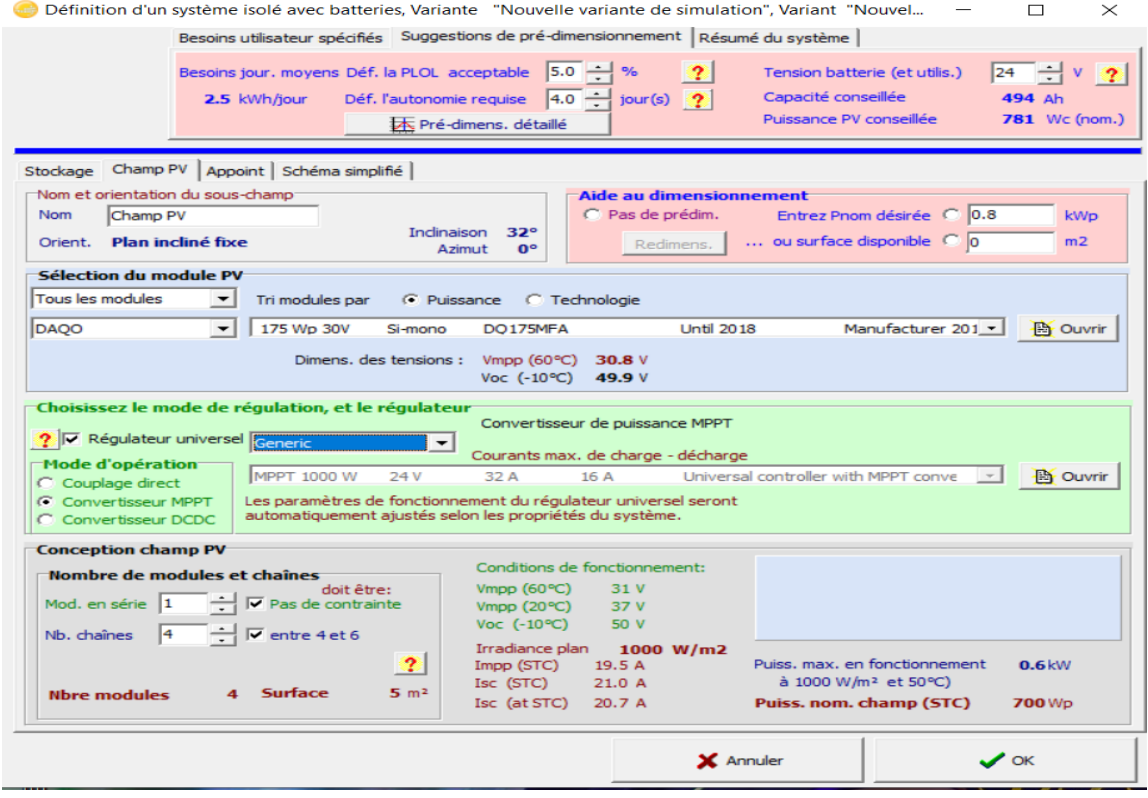

 **Figure (III.11) :** Simulation de régulateur et modules

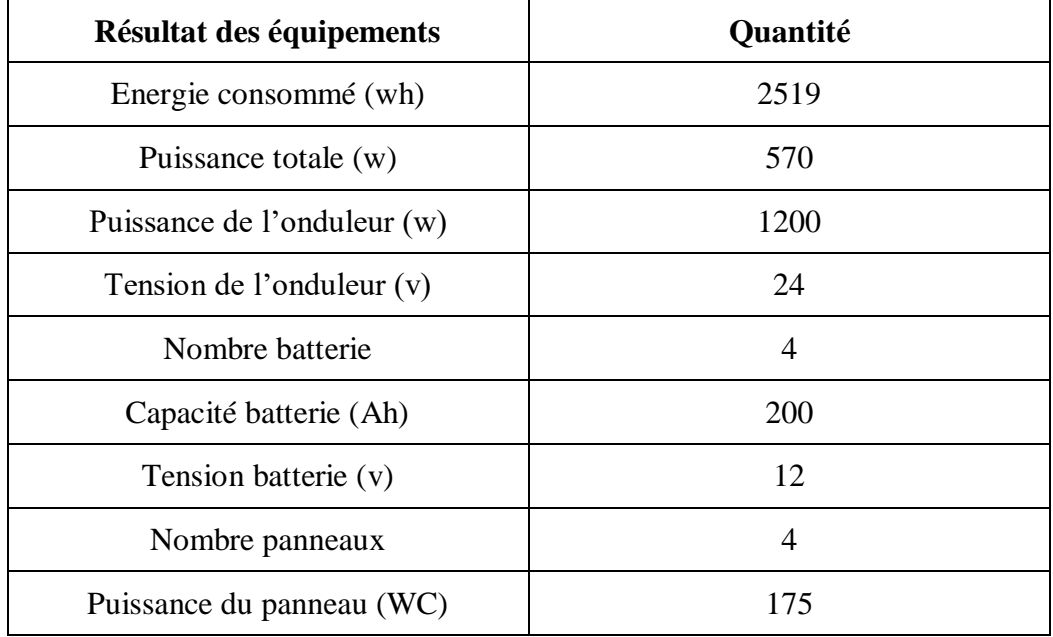

#### **Les résultats obtenus par SolarPV clic :**

 **Tableau 8:** Résumer de résultat de simulation par logiciel SolarPVclic

#### **Les résultats obtenus par PVSYST**

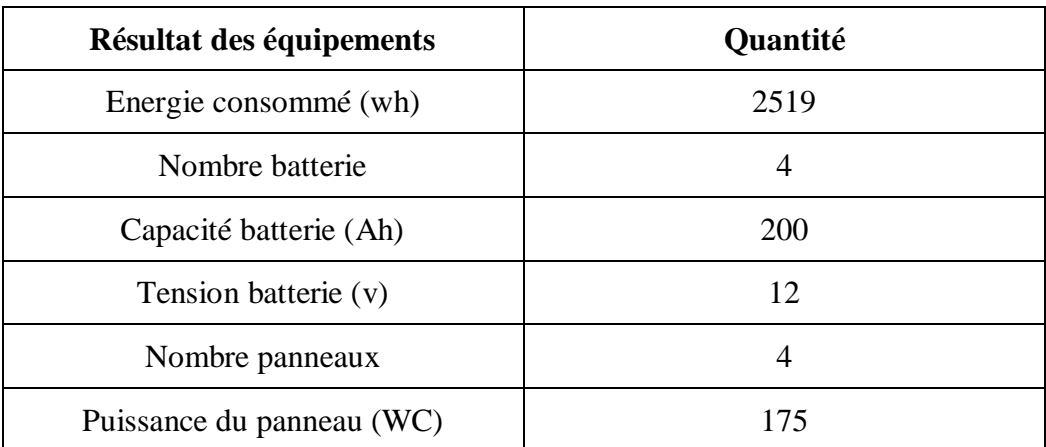

 **Tableau 9 :** Résumer de résultat de simulation par logiciel pvsyst

#### <span id="page-64-0"></span>**5. Discussion des résultats :**

Les résultats obtenus à partir des deux logiciels, PVsyst et Solar PV Clic, convergent vers une configuration identique pour le dimensionnement de l'installation photovoltaïque. Les deux programmes préconisent l'utilisation de 4 batteries, chacune ayant une capacité de 200 Ah à 12 V, ainsi que 4 panneaux photovoltaïques d'une capacité de 175 Wc. Cette similitude dans les recommandations des composants clés souligne la cohérence et la précision des calculs effectués par ces logiciels. Cette convergence renforce la confiance dans l'efficacité de Solar PV Clic, en le positionnant comme une solution fiable pour les professionnels du secteur photovoltaïque qui cherchent à optimiser leurs projets.

#### **Conclusion :**

.

<span id="page-64-1"></span> En conclusion, les résultats obtenus par PV Sys et Solair PV Clic se sont révélés identiques en ce qui concerne le dimensionnement des systèmes photovoltaïques. Cependant, il est important de noter que PV Sys, en raison de sa longue expérience sur le marché et de sa réputation bien établie, offre une gamme plus large d'options et de résultats fiables. Il permet une analyse détaillée et approfondie de la performance énergétique des systèmes solaires, ce qui permet aux ingénieurs de prendre des décisions plus informées et précises.

D'un autre côté, Solair PV Clic, bien qu'étant encore en version bêta, a prouvé sa capacité à fournir des résultats précis en ce qui concerne le dimensionnement et l'analyse économique. Il brille par son efficacité dans ces domaines spécifiques. À l'avenir, il est possible que Solair PV Clic puisse combler les lacunes et offrir des fonctionnalités supplémentaires pour devenir une solution plus complète. En fin de compte, le choix entre les deux logiciels dépendra des besoins spécifiques de l'utilisateur, en tenant compte de l'expérience, des options et de la fiabilité des résultats.

## *CONCLUSION GENERALE*

#### <span id="page-66-0"></span>**CONCLUSION GENERALE**

Dans ce mémoire nous avons conçu une application software pour l'étude technico économique des projets PV. Elle permet d'effectuer le dimensionnement des installations PV et leur estimation budgétaire. Cet outil a été conçu pour résoudre une problématique bien définie : développer un outil avec une description claire des différentes équations utilisées en arrière-plan. Cet outil a pour vocation d'être orienté et adapté aux spécifiés et données relative aux différentes willayas de l'Algérie. Nous sommes conscients que c'est un travail qui demande beaucoup de temps de travail, par conséquence, nous nous sommes limités aux fonctionnalités qui représente le cœur du travail et englobe les fonctionnalités de base qui seront complétée par la suite. L'application software développée a pour vocation e couvrir plusieurs types d'installations PV. Dans sa version actuelle elle est limitée aux installations PV autonomes avec stockage électrochimique de l'énergie. Deux aspects sont pris en charge ; le volet technique pour le dimensionnement de l'installation qui se fait en fonction des données du gisement, des besoins énergétiques et des équipements disponibles. Ainsi deux interfaces ont été développées pour permettre cette partie de l'analyse. Dans un second lieu, une estimation économique du budget nécessaire à la réalisation de ce projet est rendue possible grâce à une autre interface. Le fonctionnement global de l'outil est très faciles, les interface sont intuitive et permettent un flux transparents des données. Les résultats obtenus à la fin de la programmation sont satisfaisants. L'outil est fonctionnel et rempli ses objectifs. Cependant, avant de le mettre à disposition des étudiants, comme premier pas de test par les utilisateurs, plusieurs pistes de développement sont identifiées. Ces pistes sont inscrites comme perspectives et peuvent constituer des axes d'étude très intéressants, à savoir :

- L'enrichissement des différentes interfaces par des bases de données propres à l'Algérie.
- Le balisage des différentes instructions par des messages d'erreurs afin d'éviter les bugs et les erreurs de calculs. Ces messages et ces conditions sont bien expliqués et présentés dans les différents organigrammes.
- Compléter la partie de l'analyse technico économique qui traite la rentabilité du projet à long terme.
- Inclure les autres types d'installations PV tels que le pompage PV, le connecté au réseau et l'éclairage public.
- En absence d'un outil d'illustration de données, développer des programmes spécifiques pour la représentation et l'illustration des différentes mesures afin de rendre leur compréhension plus facile par les utilisateurs.
- Développer la partie rapport final permettant d'effectuer une comparaison objective entre plusieurs solutions techniques.

# *REFERENCES*

### <span id="page-69-0"></span>**REFERENCES**

[1] Cherifi Farida Grim Naima, Dimensionnement d'un Système Photovoltaïque Autonome, mémoire de fin d'etude de master academique, Faculté De Génie Electrique Et D'informatique Département D'electronique

[2] : Mohamed DEKKICHE. Modélisation et simulation d'un système hybride autonome (PV/ EOLIENNE/DIESEL) pour alimenter un site isole a Chlef, Algérie, thèse de doctorat,UHBC, 2017

[3] M. KARA Abdelfattah : Dimensionnement et analyse du coût d'un système hybride de production d'énergie renouvelable pour des sites isolés en Algérie, Mémoire de Master, UNIVERSITE FERHAT ABBAS –SETIF1, Faculté de Technologie Département d'Electrotechnique.

[4] <https://www.dsnsolar.com/info/7-most-popular-solar-pv-system-design-and-simu-35229172.html>

[5] GABANI Lakhdar & RIGHI Abdoullah : Dimensionnement d'un système multi sources à énergies renouvelables, Mémoire de Master, Université de Ghardaïa, Faculté de Technologie Département d'Electrotechnique

[6] D.MAZILLE et V.BOITIER, "Documentation pour l'utilisation du logiciel PVSyst V5"

[7] Nassiha BOUTANA : Développement d'un logiciel didactique pour la modélisation et la simulation des générateurs photovoltaïques, thèse de doctorat, Université Mohammed Seddik BENYAHIA – Jijel.

[8]. [http://www.valentin-software.com/fr/produits/pvsol.](http://www.valentin-software.com/fr/produits/pvsol)

[9] F.GUESSOUMI et A.SAADI, Mémoire de fine d'études « commande de

Panneaux solaire à l'aide d'une carte APIC, Université Biskra, 2010

[10] Documentation de dimensionnement d'un système photovoltaïque autonome, Dr Bouzaki , 2023

[11]<https://learn.microsoft.com/fr-fr/visualstudio/get-started/visual-studio-ide?view=vs-2022>